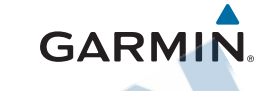

VIRB® ULTRA 30

Príručka používateľa

September 2016

sdtelitna

**GARMIN** 

Všetky práva vyhradené. Táto používateľská príručka nesmie byť kopírovaná, celok ani jej časti, bez písomného poverenia spoločnosti Garmin. Garmin si vyhradzuje právo meniť alebo vylepšiť svoje produkty a robiť zmeny v obsahu tejto príručky bez povinnosti informovať o tom akúkoľvek osobu alebo organizáciu o týchto zmenách alebo vylepšeniach. Pre aktuálne aktualizácie a doplnkové informácie týkajúceho sa využívania tohto produktu, navštívte www.garmin.com

Garmin®, Garmin logo, ANT+ , fēnix® a VIRB® sú obchodné značky Garmin Ltd. alebo jej dcérskych spoločností registrované v USA a iných krajinách. G-Metrix™ je obchodná značka Garmin Ltd. alebo jej dcérskych spoločností. Tieto obchodné značky nesmú byť použité bez výslovného súhlasu spoločnosti Garmin. Bluetooth® označenie a logá sú vlastníctvom Bluetooth SIG, Inc. a akékoľvek použitie týchto názvov spoločnosťou Garmin je chránené licenciou. Mac® je obchodná značka Apple Inc., registrovaná v Spojených štátoch amerických a ďalších krajinách. microSD™ a microSDHC logo sú obchodnými značkami SD-3C, LLC. Wi-Fi® je registrovaná značka Wi-Fi Alliance Corporation. Windows® je registrovaná

obchodná značka Microsoft Corporation v Spojených štátoch amerických a iných krajinách. Ostatné obchodné značky a ochranné známky sú vlastníctvom svojich príslušných majiteľov.

Toto zariadenie má ANT+ certifikát. Zoznam kompatibilných zariadení a aplikácií nájdete na stránke www. thisisant.com/directory.

### Obsah

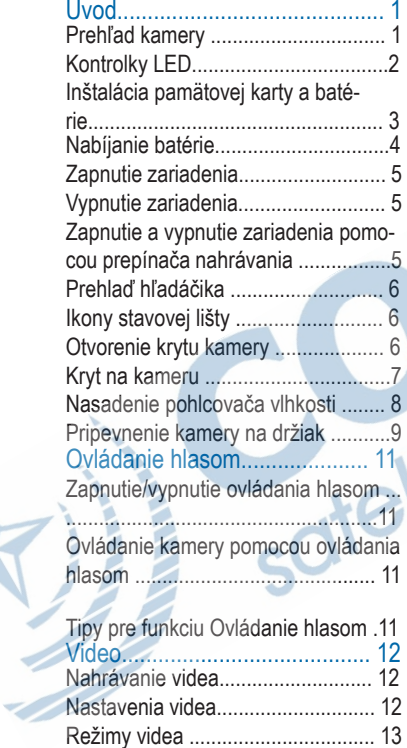

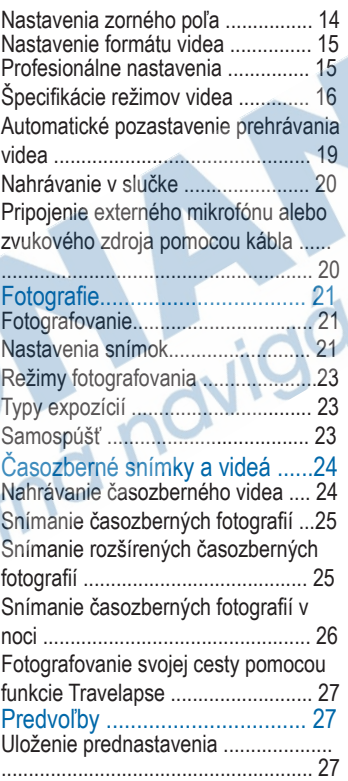

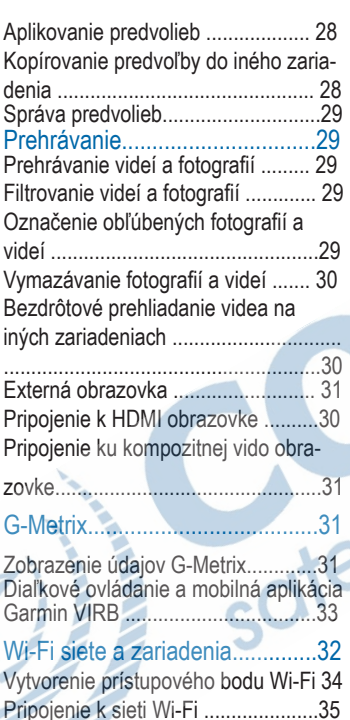

Zariadenia ANT+ a diaľkové ovládania VIRB ................................................36 lógie ANT+ ..................................... 37 Snímače ANT+.......................... 38 Párovanie ANT+ snímačov ..............38 Odstránenie spárovaných ANT+ snímačov.......................................... 39 Zariadenia Bluetooth ................ 39 Pripojenie bezdrôtového externého mikrofónu........................................ 39 Pripojenie OBD-II zariadenia........... 39 Odstránenie spárovaných Bluetooth zariadení.......................................... 40 Informácie o zariadení............... 40 Informácie o zariadení..................... 40 Obrátenie orientácie kamery ............41 Nastavenia systému ........................41 Nastavenie dátumu a času ..............42 Vymazanie pamäťovej karty ........... 42 Prehliadanie regulačných informáciách a bezpečnosti ..................................42 Nastavenie obrazovky .....................42

Ovládanie kamery VIRB pomocou bezdrôtovej technológie ANT+ .......36 Aktivácia funkcie Zobudiť na diaľku. 37 Ovládanie viacerých kamier VIRB prostredníctvom bezdrôtovej techno-

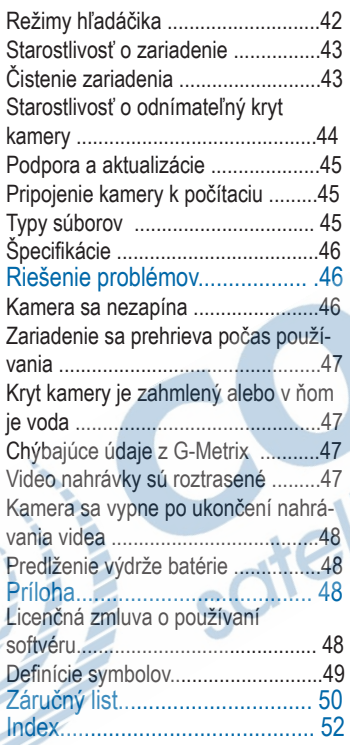

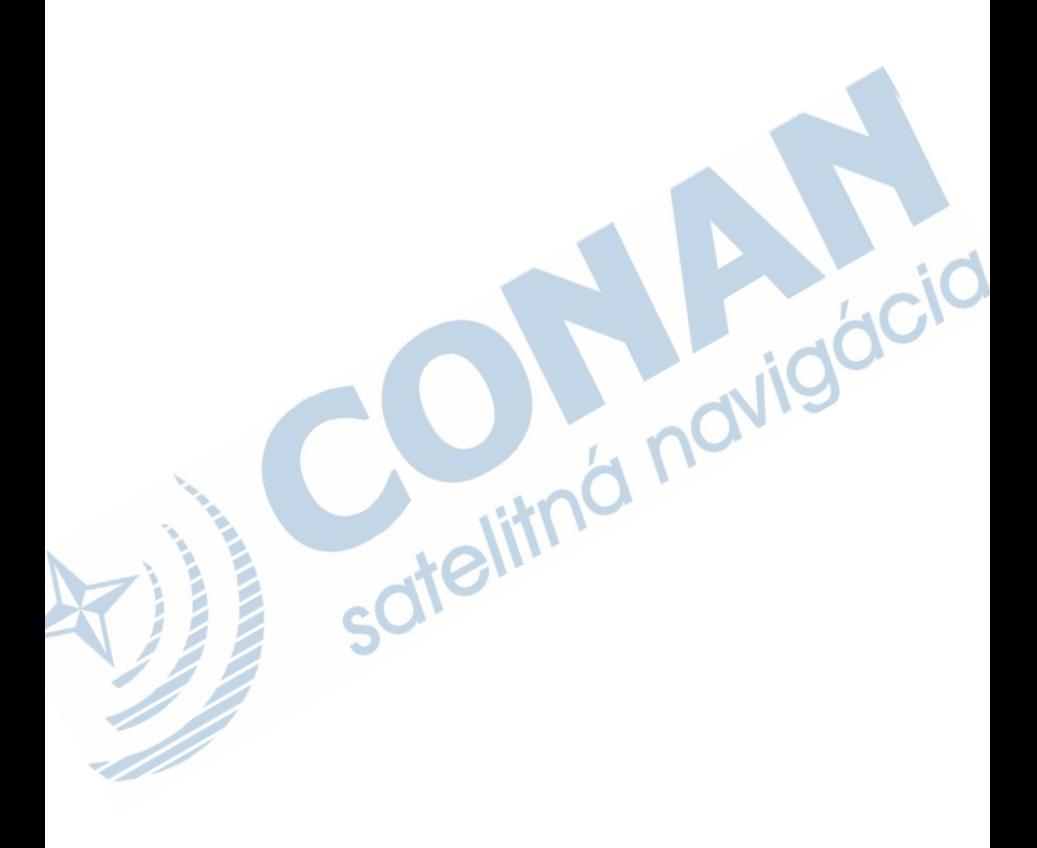

# Úvod

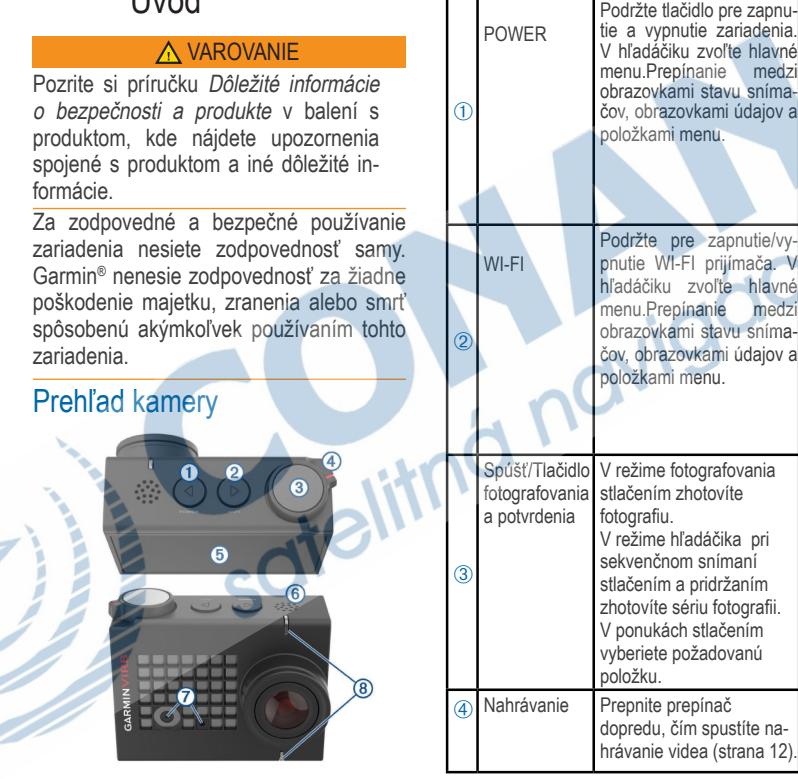

Podržte tlačidlo pre zapnu-

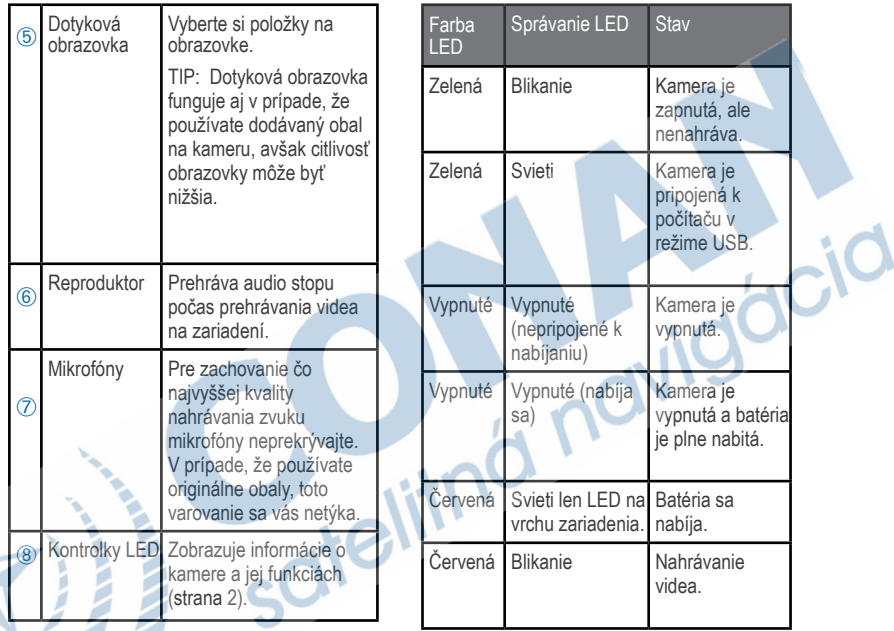

Kontrolky LED Kontrolka LED na prednej strane kamery zobrazuje jej stav.

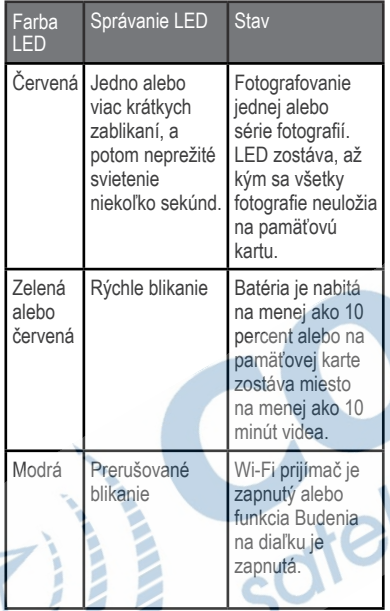

Inštalácia pamäťovej karty a batérie

#### **A VAROVANIE**

Tento produkt obsahuje lítium-iónovú batériu. Uskladnením zariadenia mimo dosahu priameho slnečného svetla zabránite možnosti vzniku zranení osôb alebo poškodenia produktu následkom vystavenia batérie extrémnemu teplu.

Použite kompatibilnú pamäťovú kartu microSD™. Viac informácií o kompatibilných pamäťových kartách nájdete na garmin.com/VIRBcards.

Posunutím západky ① otvoríte medzeru pre batériu.

j

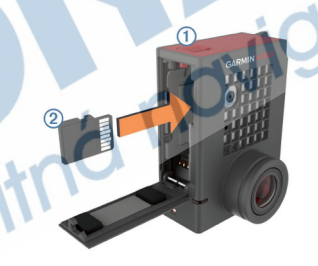

2 Vložte pamäťovú kartu 2 do medzery a zatlačte, až kým nezacvakne. **TIP**: Štítok pamäťovej karty musí smerovať k vnútornej časti priestoru pre batériu.

3 Vložte batériu 3 do medzery pre batériu.

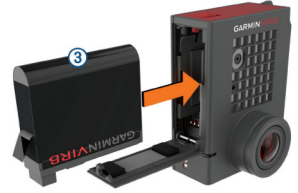

4 Zatlačte predný kryt, kým sa nezacvakne.

#### Nabíjanie batérie

Kontrolka LED rýchlo bliká, keď je batéria takmer vybitá. Batéria sa môže nabiť buď pomocou štandardnej zásuvky elektrickej siete alebo USB portu na vašom počítači. Kamera je napájaná vyberateľnou lítium-iónovou batériou.

**POZNÁMKA**: Batéria sa nenabije v prípade, že teplota sa vymyká schválenému teplotnému rozsahu (strana 46). 1 Vypnite kameru.

Väčšina napájacích zdrojov neposkytuje dostatok energie na nabíjanie kamery.

v zapnutom stave.

2 Pripojte menšiu USB koncovku do USB portu  $\odot$  na kamere.

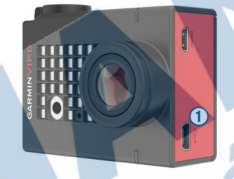

3 Väčšiu USB koncovku pripojte k AC adaptéru alebo k USB portu na počítači.

Keď pripojíte zariadenie k napájaciemu zdroju, kontrolka LED na vrchu zariadenia bude svietiť na červeno.

**POZNÁMKA**: Batéria sa môže nabíjať pomaly v prípade, že zvolíte napájanie cez USB port počítača. Niektoré prenosné počítače nemusia poskytnúť dostatok energie na nabitie batérie.

4 Batériu úplne nabite. Keď je batéria plne nabitá, kontrolka LED prestane svietiť.

### Zapnutie zariadenia

Stlačte POWER. Kontrolka LED bliká na zeleno, keď je zariadenie zapnuté.

#### Vypnutie zariadenia

#### UPOZORNENIE

Aby ste predišli strate údajov, kameru vypnite vždy predtým, než vyberiete batériu.

**POZNÁMKA**: Zariadenie nemôžete vypnúť počas nahrávania videa.

V prípade potreby posuňte prepínač nahrávania smerom vzad pre zastavenie nahrávania.

2 Stlačte POWER.

Kamera uloží údaje a vypne sa. V prípade, že potrebujete vybrať batériu, počkajte kým sa obrazovka a kontrolka LED vypnú, potom vyberte batériu.

Zapnutie a vypnutie zariadenia pomocou prepínača nahrávania

Prepínač nahrávania môže byť použitý na zapnutie kamery a spustenie okamžitého nahrávania. Ak pre zapnutie zariadenia použijete prepínač nahrávania, zariadenie sa samo vypne, keď sa nahrávanie ukončí.

Táto funkcia umožní rýchle spustenie nahrávania videa, automatické vypnutie zariadenia šetrí spotrebu energie z batérie, v prípade, že kamera nenahráva.

**POZNÁMKA**: Kamera sa prepnutím prepínača vypne len vtedy, ak ste ju pomocou prepínača aj zapli.

Vypnutú kameru zapnete prepnutím prepínača smerom dopredu, čím sa spustí aj nahrávanie videa.

2 Ak je nahrávanie ukončené, prepnutím prepínača smerom dozadu zastavíte nahrávanie videa a kamera sa vypne.

### Prehľad hľadáčika

Hľadáčik poskytuje prehľadným spôsobom informácie o zostávajúcom mieste na pamäťovej karte a aktuálne nastavenie vášho prístroja.

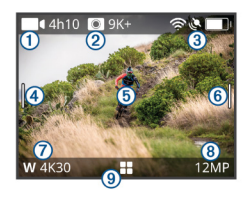

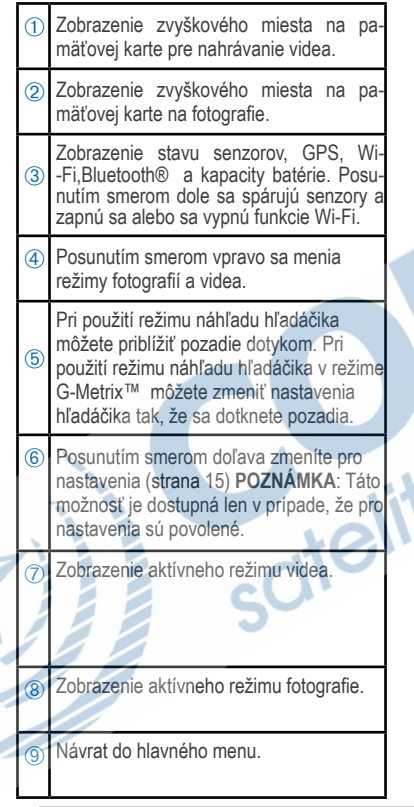

#### Ikony stavovej lišty

Ikony zobrazené na vrchu domovskej obrazovky. Blikajúca ikona znamená, že zariadenie hľadá signál. Zobrazená ikona znamená, že signál bol nájdený a snímač je pripojený.

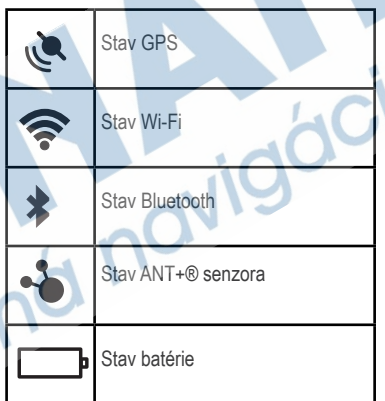

#### Otvorenie krytu kamery UPOZORNENIE

Kamera nie je vodotesná, keď nie je použité vodotesné puzdro alebo kryt. Nie všetky VIRB ULTRA kryty a púzdra sú vodotesné. Zariadenie a batériu nevystavujte vode alebo iným tekutinám.

Puzdro alebo kryt na kameru musia byť otvorené, aby sa dala kamera vybrať alebo aby sa dal použiť pohlcovač vlhkosti.

1 Stlačte uvoľňovaciu západku ①.

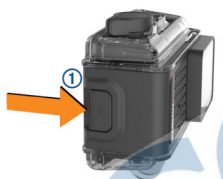

2 Kým stláčate uvoľňovaciu západku, vyklopte prednú západku 2.

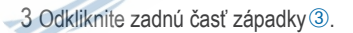

4 Otvorte dvierka na kryte 4

#### Kryt na kameru

#### UPOZORNENIE

O kryt je potrebné sa náležite starať (strana 44). Nesprávna starostlivosť o kryt môže viesť k zničeniu krytu alebo tesnenia, čím sa voda môže dostať k zariadeniu počas jeho používania. Vystavenie zariadenia vode môže spôsobiť trvalé poškodenie kamery a batérie, čo predstavuje riziko požiaru, popálenín chemikáliami, úniku elektrolytu a/alebo iných poranení.

Súčasťou balenia je aj kryt poskytujúci maximálnu ochranu vášho zariadenia počas použitia pri vodných športoch. Súčasťou balenia sú dva zadné kryty.

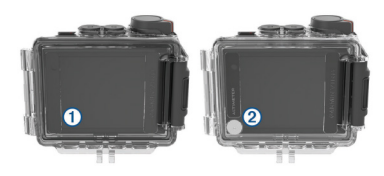

Zariadenie je dodávané s vodotesným krytom ①. Kryt s výškomerom ② je súčasťou balenia. Kryty sa dajú rýchlo vymeniť podľa potreby.

Vodotesný kryt je odolný vode až do hĺbky 40 metrov a je vhodný pre väčšinu vodných aktivít, akými sú napríklad plávanie, šnorchlovanie alebo vysokorýchlostné vodné športy.

Výškomerový snímač nefunguje v prípade, ak je použitý vodotesný kryt. V prípade použitia výškomerového krytu zariadenie nahráva prevýšenie a údaje o stúpaní presnejšie. Navyše nahráva aj G-Metrix údaje, ktoré zobrazujú informácie o výške skokov a vertikálnej rýchlosti. Výškomerový kryt je odolný dažďu a špliechaniu podľa hodnotenia IEC 60529 IPX7. Výškomerový kryt nie je vhodný pre použitie pri vodných športoch, potápaní alebo inému pôsobeniu vody alebo iných tekutín.

Navštívte stránku garmin.com/waterrating pre ďalšie informácie o klasifikácii odolnosti voči vode a vhodných vodných aktivitách.

Výmena zadného kamerového krytu 1 Otvorte zadný kamerový kryt ①.

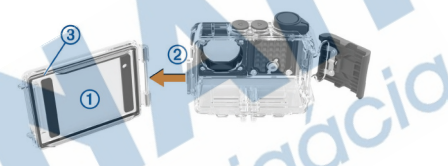

2 Potiahnite kamerový kryt smerom od zariadenia. Zadný kryt sa uvoľní z pántu 2. 3 Nový kamerový kryt priložte k pántu a zatlačte smerom ku kamere. Kryt zapadne na miesto.

Overte, či je tesnenie 3 riadne upevnené v drážke.

5 Zatvorte a zaistite zadný kryt. Nasadenie pohlcovača vlhkosti

VAROVANIE

Nekonzumujte pohlcovač vlhkosti. Obsahuje oxid kremičitý, ktorý môže spôsobiť podráždenie tráviaceho systému. Prehltnutie pohlcovača vlhkosti dieťaťom

alebo zvieraťom môže spôsobiť udusenie.

Pre čo najlepší jas a kvalitu obrazu by ste mali použiť pohlcovač vlhkosti, aby ste predišli zahmlievaniu vo vnútri hlcovač vlhkosti je súčasťou balenia. Navštívte www.garmin.sk v prípade, že potrebujete zakúpiť ďalšie balenia pohlco- vača vlhkosti.

**POZNÁMKA:** V prípade použitia zariade-<br>nia vo vlhkom prostredí je normálne, že sa kryt zarosí, najmä ak sa kamera používala<br>dlhšiu dobu. Vo veľmi chladnom alebo vlhkom prostredí sa zahmlievanie môže obja- viť aj pri použití pohlcovača vlhkosti.

1 Otvorte kryt na zariadení. 2 Vložte pohlcovač vlhkosti ① medzi ka-<br>meru a kryt.<br>3 Zatvorte a zaistite zadný kryt.

Skladovanie a údržba pohlcovača vlhkosti

• Pre zachovanie účinnosti pohlcovača vlh- kosti by ste ich mali skladovať v priloženom fóliovom vrecku, keď sa práve nepoužíva. Indikátor vlhkosti by mal byť uložený vo vrecku spolu s pohlcovačom vlhkosti.

• Ak sa na indikátore vlhkosti uloženom spolu s pohlcovačom vlhkosti objavia zelené bodky, pohlcovače vlhkosti sú saturované. Saturované pohlcovače strácajú svoju účinnosť a pred opätovným použitím by mali byť vysušené.

•Vložte pohlcovač vlhkosti do rúry zohriatej na 85 °C (185 °F) na 60 minút, aby sa pohlcovač vysušil a môžete ho znova použiť.

### Pripevnenie kamery na držiak

#### UPOZORNENIE

Aby ste predišli strate alebo poškodeniu kamery, nepoužívajte samolepiacu základňu, ak okolitá teplota klesne pod -15°C  $(5^{\circ}F)$ .

Po nalepení sa permanentná lepiaca páska extrémne ťažko odstraňuje.

Pred inštaláciou samolepiacej základne na plochu by mala byť okolitá teplota od 21°C do 38°C (od 70° do 100°F).

Súčasťou balenia kamery je set montážnych základní a držiakov, ktoré je možné použiť v rôznych zostavách. Tieto inštrukcie sú len príkladom možnej montáže. Môžete si tiež zakúpiť ďalšie držiaky, ako sú

držiaky na telo, držiaky do vozidla alebo držiaky na statív. Viac informácií nájdete na stránke www.garmin.sk.

1 Dôkladne očistite a vysušte plochu, kde má byť kamera namontovaná, vodou alebo alkoholom.

Plocha musí byť čistá, bez nečistôt, vosku a nánosov.

2 Zo samolepiacej základe odstráňte ochrannú fóliu ①, a pevne pritlačte základňu na očistenú plochu. Môžete použiť rovnú alebo zakrivenú základňu podľa tvaru plochy.

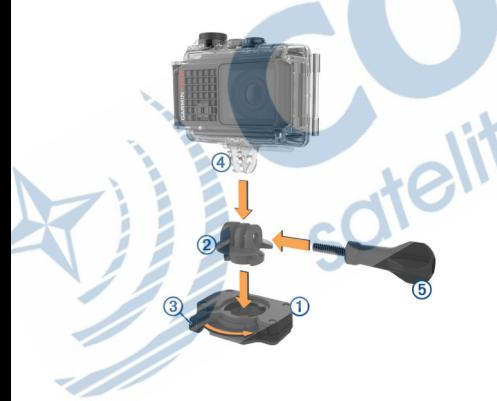

3 Úplnú pevnosť spoj dosiahne po minimálne 24 hodinách.

**TIP**: Pre lepšie priľnutie, položte na základňu knihu alebo iný ťažký objekt počas 24 hodín, čo zabezpečí väčšiu pevnosť väzby.

4 Zasuňte adaptér 2 do základne. Páčka <sup>3</sup> musí byť v otvorenej pozícii.

5 Zacvaknite páčku do zatvorenej pozície, čím zamknete adaptér do základne. Páka by mala byť v jednej rovine so základňou.

6 Kameru umiestnite do vrchnej časti adaptéra 4.

Kamera by mala byť umiestnená horizontálne, aby bolo video nahrávané v správnom pomere strán.

7 Poistnú skrutku Ä vložte do väčšieho otvoru ramena, nastavte sklon a skrutku utiahnite.

**POZNÁMKA**: Kovové kovanie indikuje menší otvor ramena.

8 V prípade potreby použite priložený imbusový kľúč pre pevnejšie dotiahnutie skrutky.

### Ovládanie hlasom

Funkcia hlasového ovládania umožňuje ovládať svou kameru pomocou príkazov v angličtine.

**POZNÁMKA**: Funkcia hlasového ovládania funguje len v anglickom jazyku. Táto funkcia môže byť použitá, aj keď je rozhranie nastavané na iný jazyk, príkazy však musia byť v angličtine.

#### Zapnutie/vypnutie ovládania hlasom

V hlavnom menu zvoľte **> Hlasové ovládanie**

#### Ovládanie kamery pomocou ovládania hlasom

1 Povedzte **OK, Garmin** pre aktiváciu kontrolnej funkcie. Zariadenie prehrá tón a začne počúvať príkaz.

2 Povedzte príkaz:

- Pre vytvorenie fotky povedz **Take a Photo** alebo **Take a Picture.**
- Pre začatie nahrávania videa povedz **Start Recording.**

• Pre zastavenie nahrávanie videa povedz **Stop Recording.** 

**POZNÁMKA**: Video môžete zastaviť prostredníctvom ovládania hlasom len v prípade, že ste nahrávať začali prostredníctvom hlasového príkazu.

• Ak chcete umiestniť záložku vo videu pri nahrávaní, povedzte **Remember that.**

Táto možnosť vám uľahčí označiť momenty, ktoré neskôr ľahko nájdete pri editovaní. Zariadenie prehrá tón, ak porozumie vášmu príkazu.

#### Tipy pre funkciu Ovládanie hlasom

• Rozprávajte normálnym hlasom smerom na zariadenie.

 • Pre zvýšenie presnosti rozpoznávania hlasu znížte hluk v pozadí.

 • Pred každým príkazom povedzte **OK, Garmin.**

 • Uistite sa, že zariadenie prehralo tón potvrdzujúci rozpoznanie príkazu.

•Uistite sa, že zariadenie zmenilo farbu LED pre potvrdenie rozpoznania príkazu. LED zabliká dvakrát na zeleno, keď zariadenie rozpozná príkaz. LED zabliká dvakrát na červeno, keď zariadenie príkaz nerozpozná.

### **Video**

#### Nahrávanie videa

**POZNÁMKA**: Ak veľmi klesne kapacita batérie kamery počas nahrávania videa, kamera automaticky zastaví nahrávanie, uloží videá a bezpečne sa vypne. Kontrolka LED rýchlo bliká, keď je batéria málo nabitá.

1 Prepnite prepínač dopredu, čím spustíte nahrávanie videa.

**POZNÁMKA**: Pre zachovanie najvyššej možnej audio kvality, neprekrývajte mikrofón. Toto sa vás netýka v prípade, že používate originálne príslušenstvo. Ak je kamera vypnutá, automaticky sa zapne. Kamera ihneď spustí nahrávanie videa a zasvieti červená kontrolka.

2 Pre zastavenie nahrávania videa prepnite prepínač dozadu.

Video je uložené na pamäťovej karte ako .mp4 súbor. Údaje zo G-Metrix snímača sú uložené na pamäťovej karte ako .fit súbor.

#### Nastavenia videa

V hlavnom menu zvoľte **Video**. **POZNÁMKA**: Nie všetky nastavenia sú dostupné pre všetky režimy.

**Režim**: Aktívny video režim je zobrazený v hornej časti menu Video. Stlačením môžete režim zmeniť (strana 13). Ďalšie nastavenia závisia od zvoleného režimu.

**Rozlíšenie**: Nastavenie dĺžky a šírky videa v pixeloch.

**Interval**: Časový interval pre časozberný režim.

**fps**: Frame rate v snímkoch za sekundu (fps)

**Zorné pole**: Úroveň priblíženia (strana 14).

**Rýchlosť prehrávania**: Nastavenie rýchlosti pre spomalené prehrávanie.

**Korekc. obj.**: Korekcia šírky uhla zakrivenia obrazu a zúženie zorného poľa.

**Vyl. sn. pri sl. sv.:** Zapnnutie automatickej korekcie pre zhoršené svetelné podmienky.

**Stabilizátor**: Zapnutie stabilizácie obrazu, aby sa predišlo roztrasenému video záznamu.

**Prehrať opakovane**: Zapnutie nahrávania v slučke a nastavenie počtu minút pre uloženie video záznamu pre nahrávanie v slučke (strana 20).

**Automatické pozastavenie:**

Zapnutie automatického nahrávania, keď je kamera v pohybe (strana 20).

**Profesionálne nastavenia:** Pokročilé nastavenia pre záznam videa (strana 15).

#### **Režimy videa**

Aby ste zmenili rozlíšenie, pomer strán, snímok za sekundu (Frame Rate) a rýchlosť nahrávaného videa, môžete zmeniť režim videa. Rozlíšenie je šírka a výška videa v pixeloch. Pomer strán je pomer šírky videa k výške videa.

Štandardné širokouhlé televízie majú pomer strán 16:9 a štandardné fullscreen televízie majú pomer strán 4:3. Frekvancia snímkov sa vyjadruje v snímkoch za sekundu (fps). Rýchlosť prehrávania označuje rýchlosť akcie vo videu v porovnaní s reálnym časom.

 Z hlavného menu vyberte Video a zvoľte aktívny režim videa 1.

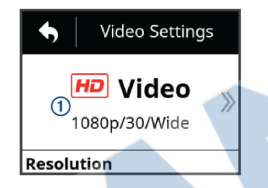

**Celá obr.**: Umožní vám zachytiť široké pole, podobne ako pri použití širokouhlého objektívu. Tento režim je vhodný pre zábery zblízka a pri používaní hrudného držiaka. **Video**: Zachytenie vysokorýchlostných akčných záberov. Prednastavené rozhranie 1080p je vhodné pre nahrávanie s vysokým rozlíšením. 4K vám umožní zachytiť moment v tých najväčších detailoch.

**Pomaly**: Zachytenie spomaleného záznamu až do 300 záberov za sekundu v bežnom rozlíšení alebo 120 záberov za sekundu pri rozlíšení 1080p.

**Časozb**.: Tento režim s vysokým rozlíšením je určený pre zachytenie pomalého pohybu alebo dlhotrvajúcej akcie, záznam je hneď pripravený na prehratie alebo zdieľanie (strana 24).

#### *Expanzný režim*

V expanznom režime kamera zachytáva rozsiahle zorné pole podobné širokouhlému objektívu. V porovnaní s bežným režimom videa zachytáva video v expanznom režime širšie priestranstvo. Efekt skreslenej šošovky môže byť silnejší pri použití expanzného režimu, najmä pri okrajoch videozáznamu. Vďaka expanznému režimu môžete zachytiť dva typy zorného poľa.

#### V hlavnom menu zvoľte **Video > Režim > Celá obr. > Typ.**

**Vysoké**: V tomto režime používa kamera senzor plnej kamery, ktorý zachytáva širší vertikálny priestor v pomere strán 4:3. Napríklad 2.7K video natočené vo vysokom expanznom režime nahráva 2080 pixelov vo vertikálnej rovine namiesto štandardných 1524 pixelov. Tento režim je vhodný pri nahrávaní videa pomocou hrudného držiaka, kde je nevyhnutné zachytiť vertikálny pohyb, napríklad pri snowboardingu, skateboardingu alebo lezení.

**Šírka**: V tomto režime kamera za-

chytáva rovnako široký vertikálny priestor ako pri predchádzajúcom režime, ale aj o niečo širší horizontálny priestor. Zariadenie dynamicky natiahne obraz na 16:9 pomer strán. Obraz je natiahnutý len po okrajoch a stred obrazu nie je zmenený. Tento režim je vhodný pre panoramatické fotenie alebo akčné zábery zblízka.

#### Nastavenia zorného poľa

Zorné pole môžete meniť, aby ste zachytili svoje okolie. Táto funkcia nie je dostupná pre všetky režimy.

V hlavnom menu zvoľte **Video > Zorné pole**.

**Šírka**: Zachytenie širokej oblasti vášho okolia. Táto možnosť je vhodná pre otvorené priestranstvá, video z blízkej vzdialenosti a na zachytenie čo najväčšieho priestoru. TIP: Pre zachytenie extra širokého zorného poľa môžete použiť expanzný režim.

**Pribl. (1,5x)**: Zachytenie užšieho záberu. Táto možnosť je vhodná pre videá zo stredne veľkej vzdialenosti.

**Ultra priblíženie (2x)**: Zachytenie veľmi zaostreného záberu. Táto možnosť je vhodná pre videá z veľkej vzdialenosti a pre uzavreté alebo zastrešené oblasti.

#### Nastavenie formátu videa

Môžete nastaviť formát videa štandardný pre váš región. Štandard videa ovplyvňuje dostupné možnosti snímok za sekundu (FPS). 1 V hlavnom menu vyberte  $\otimes$  > **Systém > Jazyk a oblast > Formát**.

2 Zvoľte NTSC alebo PAL.

#### **Profesionálne nastavenia**

V menu nastavení videa alebo fotografií zvoľte **Prof. nast.** a posuňte prepínač pre aktiváciu profesionál-

nych nastavení.<br>TIP: Ak máte aktivované profesi-**Tippinované profesivané profesival profesival profesival profesival profesival profesival profesival profesival profesival profesival profesival profesival profesival profesival profesival profesival profesival profesival** potiahnuť doľava z Hľadáčika pre rýchly náhľad alebo zmenu aktuálnych profesionálnych nastavení.

**Kompenzácia expozície:** Zmena expozície. Zmena expozície ovplyvní úroveň jasu.

**Obmedzenie ISO:** Nastaví najvyššiu možnú úroveň citlivosti a šumu. Kamera automaticky vyberie najlepšiu úroveň ISO pre slnečné podmienky. Vyššie hodnoty ISO spôsobia, že šum a zrno je viditeľnejšie. Vyššie hodnoty ISO sú vhodné pre tmavšie prostredie, prípadne pre používanie vo vnútri. Nižšie hodnoty sú vhodné pre svetlé a slnečné prostredie. Môžete použiť možnosť 6400 pre svetlejšie video pri horšom svetle, 1600 pre miernu svetlosť pri horšom svetle alebo 400 pri tmavšom videu pri horšom svetle.

> **Farebná škála**: Farebná škála. Pre jasnejšie farby použite možnosť Živé . Pre voľbu neutrálnejších farieb farby použite možnosť M. výr.

**Ostrosť**: Úroveň ostrosti.  $\mathbb{A}$ Možnosť Silná pre ostrý záber, Stredná pre miernejšie zaostrenie a Slabá pre jemnejší, mäkší záber.

- **Vysoká prenosová rýchlosť:** Nahráva video pri vyššej prenosovej rýchlosti pri niektorých režimoch videa. Táto funkcia zlepšuje kvalitu a plynulosť videa, najmä pri použití zrýchlených videí alebo scén s vysokým kontrastom. Aktivácia režimu Vysoká prenosová rýchlosť môže znížiť čas nahrávania na pamäťovej karte.
- **Vyváženie bielej**: Prispôsobenie maticky upraviť vyváženie bielej alebo<br>ho môžete manuálne upraviť. Pre svetlo žiarovky použite možnosť 2800K, pre svetlo žiarivky 4000K, pre denné svetlo 5000K, pre slnečné svetlo 6500K alebo pri zamračenej oblohe 7500K.

#### **Špecifikácie režimov videa**

**Bodové meranie**: Aktivuje bodové meranie namiesto prednastaveného režimu merania. Táto funkcia nastaví úroveň expozície na základe stredu obrazu, nie celého obrazu. Tento režim je vhodný na scény s vysokým kontrastom alebo pre veľkú premenlivosť svetelných podmienok. Pri použití tohto režimu by mal byť najdôležitejší obsah alebo predmet záujmu postavený do stredu objektu.

**Uzamknutie expozície:** Zapnutie/Vypnutie zámku expozície. Pre zaistenie stálej citlivosti na svetlo počas celého nahrávania videa zapnite zámok expozície. Počas nahrávania časozberného videa sa týmto nastavením eliminujú snímky s jasnejším a tmavším záberom.

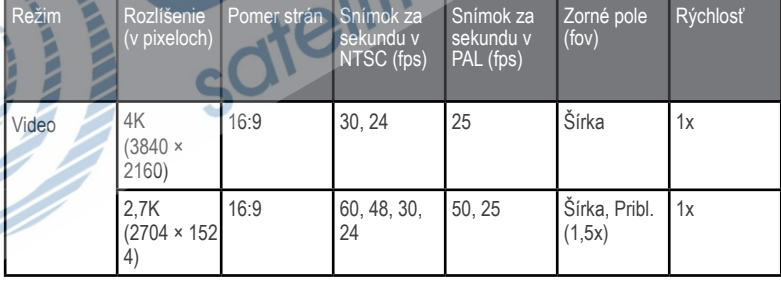

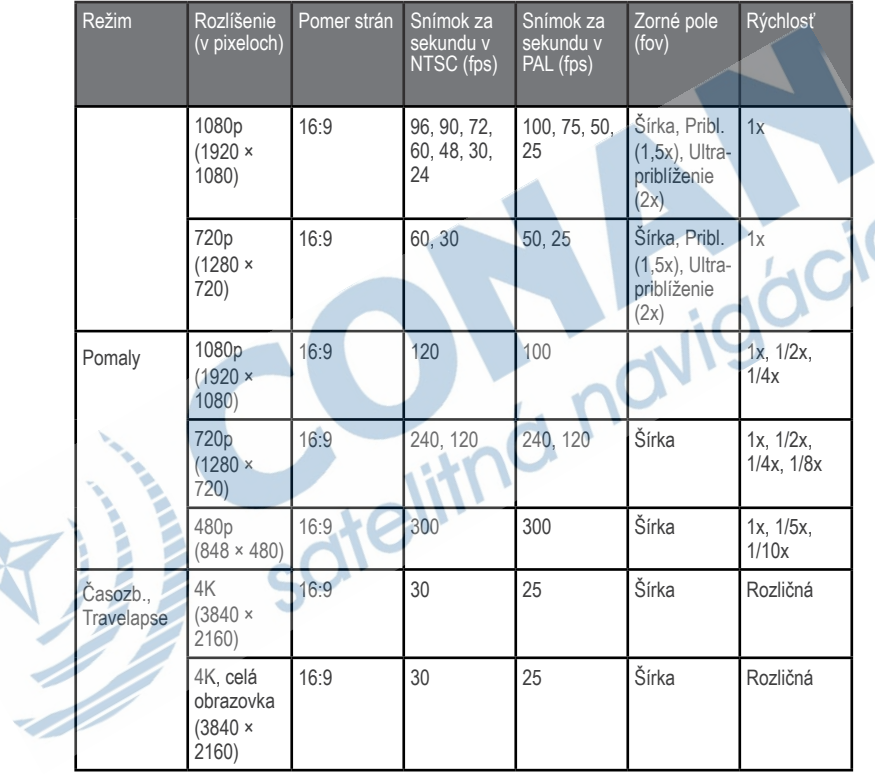

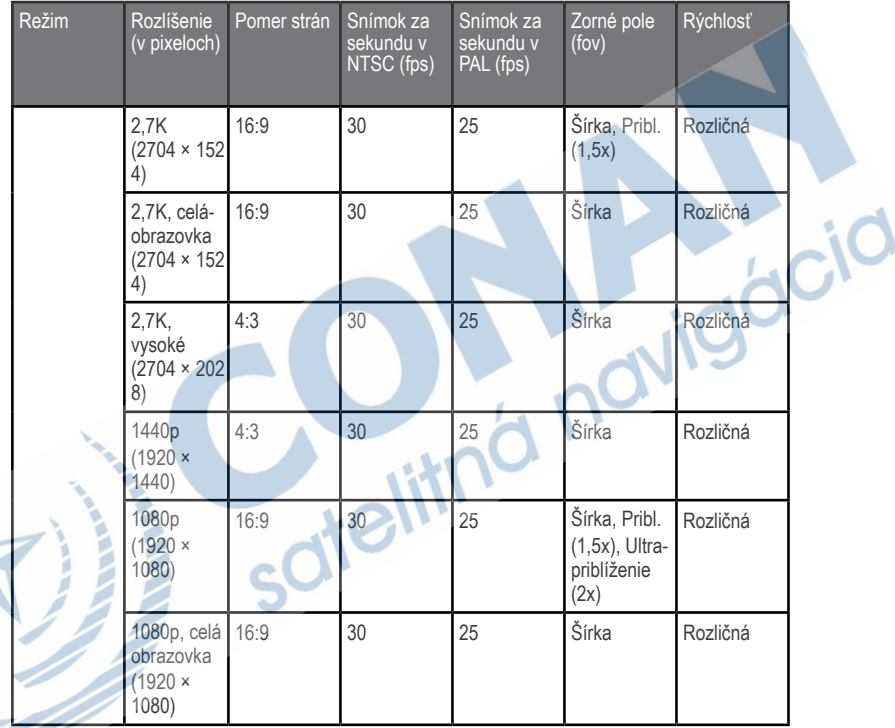

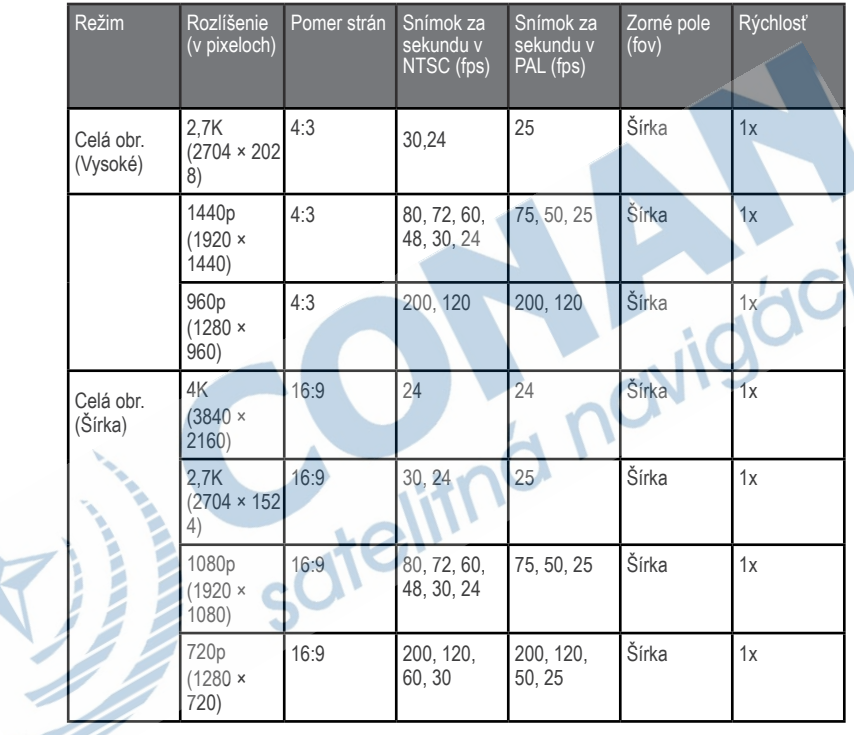

#### Automatické pozastavenie prehrávania videa

Kameru môžete nastaviť tak, že nahráva video počas pohybu a automaticky sa zastaví, keď zastanete. Táto funkcia šetrí miesto na pamäťovej karte, keďže nahráva len dôležité časti vašich aktivít. Táto funkcia nie je dostupná vo všetkých režimoch.

#### 1 V hlavnom menu vyberte **Video > Auto Pause**.

2 Potiahnite prepínač.

Kamera nahráva video len počas pohybu.

Táto funkcia automaticky spustí GPS v nastaveniach systému.

#### Nahrávanie v slučke

Nahrávanie v slučke umožňuje nahrávať video nepretržite, ale ukladá len posledný video záznam. Môžete si vybrať, koľko minút videa sa má uložiť. Týmto šetríte kapacitu pamäťovej karty, keď chcete zaznamenať kľúčové momenty, ale nechcete ukladať celý záznam aktivity. Táto funkcia je vhodná, keď používate kameru pre záznam jazdy. Uložená slučka videa sa uloží do viacerých súborov rovnakej dĺžky. Toto uľahči vymazanie neželaných častí videa.

1 Z hlavného menu vyberte **Video >** 

#### **Prehrať opakovane**.

2 Zvoľte počet minút videa, ktoré chcete uložiť.

3 Spustite nahrávanie videa.

4 Po skončení zastavte nahrávanie. Posledný záznam je uložený na pamäťovej karte v dĺžke zvolenej v kroku 2.

#### Pripojenie externého mikrofónu alebo zvukového zdroja pomocou kábla

Pred pripojením externého mikrofónu alebo iného zvukového zdroja je potrebné zakúpiť VIRB mikrofónový kábel alebo VIRB A/V kábel.

Keď pripojíte externý mikrofón alebo iný zvukový zdroj, zariadenie nahráva zvuk z externého zdroja a nie zo vstavaného mikrofónu.

1 Z hlavného menu vyberte <sup>®</sup> > Mik**rofón**.

2 Zvoľte jednu z možností:

• Pre automatickú výmenu medzi interným a externým mikrofónom po pripojení alebo odpojení mikrofónu zvoľte **Automatický**.

TIP: Zariadenie rozpoznáva väčšinu mikrofónov automaticky. Možnosť **Automatický** nemusí rozpoznať zvukové zdroje a niektoré mikrofóny pri použití VIRB A/V káblov.

- Pre aktiváciu len externých zdrojov zvoľte **Externý**.
- Pre použitie vstavaného mikrofónu zvoľte **Interný**.

3 Pripojte kábel do mini-USB portu na kamere.

4 Pripojte mikrofón alebo zvukový zdroj ku káblu.

### Fotografie **Fotografovanie**

Existuje niekoľko spôsobov ako fotografovať.

- Namierte kameru na objekt cez hľadáčik a stlačte spúšť.
- Počas nahrávania videa stlačte spúšť.

Fotografie spravené počas nahrávania videa vytvoria vždy len jednu fotografiu. Počas nahrávania nie je možné spraviť časozberné fotografie alebo sekvencie. Nie je možné spraviť fotografiu s s vyšším rozlíšením ako 1080p počas nahrávania.

#### Nastavenia snímok

Z hlavného menu vyberte **Fotografia**.

**Režim**: Aktívny režim fotografií sa zjaví hornej časti menu. Stlačením možno zmeniť režim snímok (strana 23)

**POZNÁMKA**: Ďalšie nastavenia sa menia podľa zvoleného režimu.

**Typ**: Nastaví expozíciu na bežné fotografie (strana 23) a expozičné a intervalové typy pre časozberné fotografie (strana 24).

**Čas expozície**: Nastaví čas expozície počas fotografovania v noci (strana 25) alebo časozberné fotenie v noci (strana 25).

**Hranica citlivosti ISO:** Nastaví najvyššiu možnú úroveň citlivosti a šumu. Kamera automaticky vyberie najlepšiu úroveň ISO pre slnečné podmienky. Vyššie hodnoty ISO spôsobia, že šum a zrno je viditeľnejšie. Vyššie hodnoty ISO sú vhodné pre tmavšie prostredie, prípadne pre používanie vo vnútri. Nižšie hodnoty sú vhodné pre svetlé a slnečné prostredie. Môžete použiť možnosť 6400 pre svetlejšie video pri horšom svetle, 1600 pre miernu svetlosť pri horšom svetle alebo 400 pri tmavšom videu pri horšom svetle.

**Krok EV braketingu:** Nastaví hodnotu variácie nad hranicou a pod hranicou bežnej expozičnej hodnoty pre ohraničené snímky. Vyššia hodnota vytvára viac obmien v kontraste ohraničených fotografií.

**Počet fotografií**: Nastaví počet snímkov počas snímania sekvencií.

**Interval**: Nastavenie časového intervalu v časozbernom snímaní alebo vzdialenostný interval pri režime Travelapse. V štandardnom časozbernom režime si môžete nastaviť aktuálny interval alebo si zadáte svoj vlastný.

**Trvanie**: Nastavenie dĺžky trvania pre fotografovanie sekvencií a časozberné fotografovanie. Pri rozšírenom časozbernom fotografovaní môžete fotiť priebežne alebo si nastavíte vlastnú dĺžku trvania fotografovania.

**Čas začiatku**: Nastavenie času spustenia pre rozšírený časozberný režim. Fotiť môžete začať hneď alebo si nastavíte vlastný čas spustenia fotografovania.

**Pomer strán**: Nastavenie pomeru strán. Štandarný film používa pomer strán podobný 4:3. Digitálny zobrazuje pomer strán podobný 16:9.

**Časovač samospúšte:** Nastavenie časovača pre oneskorené fotenie (samospúšť).

**Korekc. obj**.: Korekcia šírky uhla zakrivenia a zmenšenie zorného poľa.

**Časová známka**: Pridanie dátumu na fotografiu.

#### **Profesionálne nastavenia**: Ak-

tivácia pokročilých nastavení snímok (strana 23).

### Režimy fotografovania

V hlavnom menu vyberte Fotografia a vyberte aktívny režim ①.

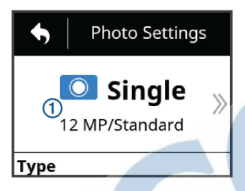

**Jednotlivo**: Odfotenie jednej snímky s použitím automatickej expozície. **Sekvencia**: Rýchle zachytenie niekoľkých snímok počas nastaveného počtu sekúnd. Tento režim je ideálny pre snímanie ľudí alebo objektov v pohybe. **Časozb**.: Zachytenie niekoľkých snímkov počas nastavenej doby alebo vzdialenostného intervalu.

#### Typy expozícií

Pre zachytenie jednotlivých fotografií si môžete vybrať z niekoľkých typov expozícií.

**Bežné**: Jednotlivá fotografia v štandardnej expozícii. Táto možnosť je vhodná počas fotografovania cez deň.

**Noc**: Vytvorenie jednotlivej, preexponovanej fotografie. Toto nastavenie je vhodné pre fotenie v zhoršených svetelných podmienkach.

**Stupňovanie**: Pužitie troch rozličných expozičných hodnôt pre nasnímanie troch fotografií v krátkom časovom slede (expozičné ohraničenie). Toto nastavenie sa používa pri fotografovaní HDR (High dynamic range).

### Samospúšť

Môžete zaznamenávať oneskorené snímky použitím samospúšte. Vďaka tomu môžete byť na snímke alebo upraviť záber.

1 V hlavnom menu zvoľte **Fotografia** 

#### **> Časovač samospúšte.**

2 Zvoľte si čas oneskorenia.

3 Z domovskej obrazovky si vyberte obrázok kamery.

Odpočítavač zobrazí zostávajúci čas do vytvorenia snímky v sekundách.

# Časozberné snímky a vi- deá

Zvoliť si môžete niekoľko časozberných režimov pre vytvorenie série fotografií alebo video obrazov v nastavenom intervale.

**Bežné**: Štandardný časozberný režim vytvorí niekoľko fotografií alebo video obrazov v nastavenom časovom intervale. Toto nastavenie je vhodné pre snímanie počas denného svetla a v prípade, že chcete spustiť a zastaviť snímanie ručne.

**Rozšírené**: Rozšírený časozberný režim vytvorí sériu fotografií počas dlhšieho časového intervalu s optimalizovaným začiatkom snímania a trvaním. Počas používania rozšíreného režimu kamera prejde do spiaceho režimu medzi snímaním, čo predlžuje životnosť batérie. Toto nastavenie je vhodné, ak potrebujete zachytiť snímky počas dlhšej doby alebo v prípade, že nemôžete spustiť a zastaviť snímanie manuálne.

**POZNÁMKA**: Tento režim je dostup-

ný len pri fotografiách.

**Noc**: Nočný časozberný režim vytvorí sériu preexponovaných fotografií počas nastaveného časového intervalu. Toto nastavenie je vhodné pre snímanie pri zhoršených svetelných podmienkach alebo pre zachytenie preexponovaných fotografií na určenom mieste.

**POZNÁMKA**: Tento režim je dostupný len pri fotografiách.

**Travelapse**: Režim Travelapse zachytí sériu fotografií alebo video obrazov v prednastavenom vzdialenostnom intervale (možnosť nastavenia kilometrov a míľ). Toto nastavenie je vhodné pre zachytenie série snímok počas dlhšieho výletu.

### Nahrávanie časozberného videa

Časozberný režim zaznamenáva individuálne video snímky v dlhších intervaloch a vytvára video, ktoré prehráva omnoho rýchlejšie, ako bol reálny čas. Časozberný režim je vhodný na zaznamenanie činností, zmien alebo udalostí, ktoré trvajú dlhší čas.

Časozberné videá prehrávajú až 30 sním-

kov za sekundu. Dĺžka videa závisí od času medzi video snímkami. Napríklad, ak sú snímky nahrávané v jednosekundovom intervale, každá sekunda videa zaznamená 30 sekúnd reálneho času. Ak sú snímky nahrávané v 60-sekundovom intervale, každá sekunda videa zaznamená 30 minút reálneho času.

#### 1 Z hlavného menu vyberte **Video > Režim > Časozb. .**

2 Zvoľte **Interval** a vyberte časový interval medzi snímkami.

3 Pre dosiahnutie čo najlepších výsledkov upevnite zariadenie, nech sa nepohybuje.

4 Nahrajte video.

### Snímanie časozberných fotografií

1 Z hlavného menu vyberte **Video > Režim > Časozb. .** 

2 Zvoľte **Typ > Bežné**.

3 Zvoľte **Interval** a vyberte časový interval medzi snímkami.

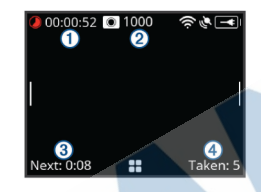

Kamera nasníma sériu fotografií v zvolenom časovom intervale. Na obrazovke sa zobrazí uplynulý čas ①, zostávajúci počet snímkov, ktoré kamera môže urobiť 2. čas v sekudách do snímania ďalšej fotografie <sup>3</sup> a počet snímkov, ktoré sa urobili v tejto sérii 4.

5 Pre zastavenie snímania stlačte tlačidlo spúšte.

### Snímanie rozšírených časozberných fotografií

1 Z hlavného menu vyberte **Fotografia > Režim > Časozb. .** 

2 Zvoľte **Typ > Rozšírené**.

3 Zvoľte **Čas začiatku** a vyberte si čas, kedy má kamera začať snímať. Ak si vyberiete Teraz, kamare začné snímať okamžite po stlačení tlačidla spúšte. 4 Zvoľte **Interval** a vyberte časový interval medzi snímkami.

5 Zvoľte **Trvanie** a vyberte si dobu, počas ktorej chcete, aby kamera snímala.

Ak si vyberiete Nepretržite, kamera bude snímať až do manuálneho zastavenia.

6 Namierte kameru na objekt, ktorý chcete snímať.

7 V režime hľadáčika stlačte tlačidlo fotografovania.

Na začiatku kamera nasníma sériu fotografií vo vybranom intervale. Snímanie sa zastaví, keď prejde nastavená doba snímania.

**POZNÁMKA**: Kamera sa zdá byť v tomto momente vypnutá kvôli úspore energie, avšak kamera neustále sníma.

8 Ak chcete manuálne zastaviť snímanie, stlačte POWER, pre zapnutie zariadenia stlačte tlačidlo spúšte.

### Snímanie časozberných fotografií v noci

V prípade, že chcete robiť časozberné snímky v noci, zariadenie by ste mali upevniť na stabilný stojan a otestovať nastavenia fotografií.

1 Z hlavného menu vyberte **Fotografia > Režim > Časozb. .** 

2 Zvoľte **Typ > Noc**.

3 Zvoľte **Interval** a vyberte časový interval medzi snímkami.

4 Zvoľte Čas expozície a vyberte čas expozície pre každú fotografiu. Pre horšie svetelné podmienky si zvoľte dlhšiu expozíciu. Dlhšiu expozíciu môžete vybrať aj v prípade, že chcete mať rozmazanú fotografiu. 5 Zvoľte **Hranica citlivosti ISO** a vyberte možnosť vhodnú pre svetelné podmienky.

6 Pripevnite zariadenie na pevný stojan alebo povrch.

Týmto zabránite rozmazaným fotografiám pri dlhších expozičných časoch.

Zariadenie nasníma sériu fotografií v prednastavenom intervale a čase expozície.

7 Na domovskej obrazovke stlačte tlačidlo spúšte.

Zariadenie nasníma sériu fotografií v prednastavenom intervale a čase expozície.<br>8 Skontro

Skontrolujte, či sú nastavenia

správne pre dané svetelné podmienky na pár fotografiách (voliteľné).

9 Pre zastavenie snímania stlačte tlačidlo spúšte.

#### Fotografovanie svojej cesty pomocou funkcie Travelapse

Funkcia Travelapse sníma fotografie alebo video obrazy na prednastavených vzdialenostných intervaloch. Môžete si, napríklad, vybrať, že chcete mať snímku z každého prejdeného kilometra alebo míle a zdieľať tak video zo svojej cesty.

1 Použite vhodný stojan, napríklad stojan do auta VIRB alebo ručný stojan VIRB, aby ste vedeli pripevniť zariadenie vo svojom vozidle. Navštívte stránku www.garmin.sk pre zakúpenie potrebného príslušenstva.

2 V hlavnom menu zvoľte **Fotografia** alebo **Video**.

3 Zvoľte **Režim > Časozb.** .

4 Zvoľte **Typ > Travelapse**.

5 Zvoľte **Interval** a vyberte časový interval medzi snímkami.

6 Vyberte si jednu z možností:

• Pre Travelapse fotografie zvoľte tlačidlo spúšte v režime hľadáčika.

•Pre Travelapse videá potiahnite nahrávací spínač vpred. Zariadenie nasníma sériu fotografií alebo video snímkov na vopred určených vzdialenostných intervaloch.

7 Pre zastavenie nahrávania stlačte tlačidlo spúšte alebo potiahnite nahrávací spínač vzad.

### Predvoľby

Na tomto zariadení si môžete uložiť predvoľby. Uložené predvoľby zahŕňajú všetky nastavenia kamery okrem nastavenia Wi- -Fi a Bluetooth. Táto funkcia vám umožní rýchle použitie nastavení pre konkrétne okolnosti, aktivity alebo štýl fotografovania. Predvoľby si viete ľahko skopírovať do rôznych kompatibilných kamier VIRB.

### Uloženie prednastavenia

Svoje súčasné nastavenia si môžete uložiť ako predvoľby.

- 1 V hlavnom menu zvoľte **Predvoľby >**
- 2 Vyberte si jednu z možností:
- Pre uloženie svojich súčasných nastave-

ní ako novej predvoľby zvoľte **Vytv. n.**, vložte názov a zvoľte .

 • Pre nahradenie už existujúcich predvolieb zvoľte **Prepísať** a vyberte predvoľby, ktorú chcete zmeniť.

**POZNÁMKA**: Zmenené predvoľby už nemôžu byť obnovené.

### Aplikovanie predvolieb

Aplikovaním predvoľby načítate nastavenia do svojho zariadenia.

**POZNÁMKA**. Aplikovaním predvoľby zmeníte všetky nastavenia na svojom zariadení. V prípade, že chcete uložiť svoje súčasné nastavenia kamery, uložte si ich ako novú predvoľbu predtým, než aplikujete uloženú predvoľbu.

1 Z hlavného menu vyberte **Predvoľby**.

2 Zvoľte predvoľbu, ktorú chcete kopírovať.

3 Zvoľte **Požiť..**.

#### Kopírovanie predvoľby do iného zariadenia

Používanie rovnakých predvolieb na viacerých VIRB ULTRA kamerách vám pomôže nahrávať podobné videá a fotografie na všetkých kamerách VIRB ULTRA. Svoje nastavenia môžete skopírovať na pamäťovú kartu z jedného zariadenia a následne ho skopírovať do ďalšieho zariadenia.

1 Z hlavného menu vyberte **Predvoľby**.

2 Zvoľte predvoľbu ktorú chcete kopírovať.

3 Zvoľte **Exp. predv. na k. SD.**. Predvoľba bude uložená do zložky *Garmin/Presets* na vašej pamäťovej karte.

4 Zopakujte kroky 2 a 3 pre všetky predvoľby, ktoré chcete skopírovať.

5 Vypnite zariadenie a vyberte pamäťovú kartu.

6 Vložte pamäťovú kartu do ďalšej kamery VIRB ULTRA.

7 Zapnite kameru, do ktorej ste vložili pamäťovú kartu.

8 Z hlavného menu vyberte **Predvoľ-**

Skopírované predvoľby sa objavia v zozname. Predvoľby, ktoré sú uložené na

SD, sú označené.

9 Zvoľte si predvoľbu uloženú na SD karte a vyberte **Imp. predv. do z..**

Predvoľba bude skopírovaná do internej pamäte kamery.

10 Zopakujte kroky 8 a 9 pre všetky predvoľby, ktoré chcete skopírovať

### Správa predvolieb

1 Z hlavného menu vyberte **Predvoľby**.

2 Zvoľte predvoľbu

3 Zvoľte jednu z možností:

• Pre zmenu názvu predvoľby zvoľte

**Premenovať.**

•Pre vymazanie predvoľby zvoľte **Vymazať**.

• Pre posunutie predvoľby smerom hore alebo dole v zozname zvoľte **Posunúť nahor** alebo **Posunúť nadol.**

### Prehrávanie

### Prehliadanie videí a fotografií

Svoje nahraté videá alebo fotografie môžete prehliadať na obrazovke zariadenia alebo na externej obrazovke.

1 Z hlavného menu vyberte **Prehrávanie**..

2 Zvoľte si video alebo fotografiu, ktorú chcete zobraziť.

3 Vyberte jednu z možností.

**TIP**: Ovládaciu lištu môžete posunúť smerom doľava a doprava pre zobrazenie ďalších ovládacích prvkov

 • Pre zobrazenie predchádzajúceho alebo ďalšieho záznamu zvoľte alebo

• Pre prehrávanie alebo zastavenie videa zvoľte alebo

• Pre označenie **M**dea ako obľúbeného zvoľte

• Pre zobrazenie videa na externej wireless Vymazávanie fotografií a videí obrazovke zvoľte

• Pre vymazania záznamu zvoľte  $\overline{\mathbf{w}}$ .

Filtrovanie videí a fotografií 1 Na obrazovke **Prehrávanie** zvoľte > **Zobraziť** .

2 Zvoľte **Všetko, Obľúbené, Videá**  alebo **Fotografié.**

Zoznam fotografií a videí je vyfiltrovaný, aby zobrazoval len vybraté kategórie.

### Označenie obľúbených fotografií a videí

Svoje obľúbené záznamy si môžete označiť ako obľúbené, aby ste ich neskôr vedeli rýchlejšie nájsť.

• Počas prezerania záznamov stlačte alebo  $\bullet$ 

Záznam je označený ako obľúbený, keď je srdce plné .

• Na obrazovke **Prehrávanie** zvoľte $=$ **Obľúbené**, vyberte si viac záznamov, ktoré chcete pridať alebo odstrániť z obľúbených a zvoľte $\checkmark$ .

#### UPOZORNENIE

Vymazané záznamy nie je možné obnoviť.

1 Na obrazovke **Prehrávanie** zvoľte > **Vymazať** .

2 Vyberte si jednu z možností:

• Pre vymazanie určitých záznamov zvoľte **Vybrať**, vyberte záznamy, ktoré chcete vymazať a zvoľte $\blacktriangledown$ .

- Pre vymazanie všetkých záznamov na pamäťovej karte zvoľte **Všetko**.
- Pre uloženie svojich obľúbených záznamov a vymazanie zvyšných zvoľte **Vš. okr. obľúb**..

### Bezdrôtové prehrávanie videa na iných zariadeniach

Svoje záznamy môžete prehrávať bezdrôtovo na kompatibilných obrazovkách alebo zariadeniach, napríklad na smart televíziách alebo multimediálnych prehliadačoch. Podľa typu zariadenia môže byť táto funkcia nazvaná "casting," "wireless display," Wi‑Fi CERTIFIED MiraCast™ 1 Zapnite obrazovku alebo zariadenie a aktivujte režim bezdrôtového prehrávania.

Viac informácií nájdete v príručke príslušného zariadenia.

2 Na svojej kamere spustite video, ktoré chcete zobraziť a zvoľte  $\overline{\mathbb{S}^2}$ . Zobrazí sa zoznam kompatibilných zariadení.

**TIP**: Ak sa požadované zariadenie neobjaví, priblížte sa bližšie k zariadeniu a overte, či je možnosť bezdrôtového zobrazenia aktivovaná.

3 Vyberte zariadenie.

4 V prípade potreby vložte PIN kód. Video sa zobrazí na obrazovke zvoleného zariadenia. Prehrávanie môžete ovládať pomocou obrazovky na kamere.

#### Externá obrazovka

Obsah obrazovky na kamere môžete zobraziť na externej obrazovke. Táto funkcia vám umožňuje prehliadať svoje videá a fotografie na externej obrazovke alebo ju použiť ako hľadáčik.

#### Pripojenie k HDMI obrazovke

Pre pripojenie k HDMI obrazovke potrebujete micro HDMI kábel.

1 Pripojte micro HDMI koncovku ku kamere.

2 Pripojte druhý koniec kábla k portu na vašom externom zariadení.

#### Pripojenie k prepojovacej A/V externej obrazovke

Predtým, než sa pripojíte k prepojovacej A/V externej obrazovke, musíte si zakúpiť VIBR A/V kábel. Musíte mať takisto RCA prepojovací kábel.

1 Pripojte pripojovací kábel k mini--USB portu na kamere.

2 Pripojte RCA pripojovací kábel ku konektoru **VID OUT,** druhý koniec k portu na externom zariadení.

### G-Metrix

Kamera vie odhaliť G-force, prevýšene, rýchlosť, orientáciu a iné merania výkonu vďaka vstavanému GPS prijímaču a senzorom. Tieto údaje sú automaticky ukladané ako údaje G-Metrix. Zachytiť môžete ďalšie údaje, ak bezdrôtovo pripojíte externé ANT+ senzory, iné zariadenia Garmin a kompatibilné senzory Bluetooth, napríklad OBD-II senzory. S použitím bezplatnej mobilnej aplikácie Garmin VIRB alebo softvéru VIRB Edit môžete pridávať do snímkov mierky, grafy a mnoho iných údajov. Následne si môžete znova prehrať nahraté video a pozrieť rýchlosť, akceleráciu, pulz a iné údaje zo snímačov v reálnom čase.

#### Zobrazenie údajov G-Metrix

Kamera vie zaznamenať tieto typy G- -Metrix údajov pomocou vstavaných senzorov.

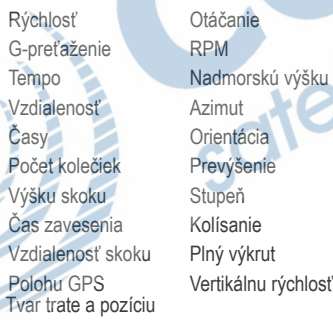

Vertikálnu vzdialenosť

Kamera vie zaznamenať tieto typy údajov G-Metrix pomocou voliteľných externých senzorov.

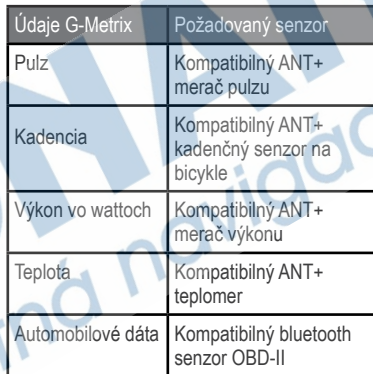

### Diaľkové ovládanie a mobilná aplikácia Garmin VIRB

VIRB kameru môžete diaľkovo ovládať pomocou niekoľkých spôsobov. Každý spôsob má rôzne funkcie.

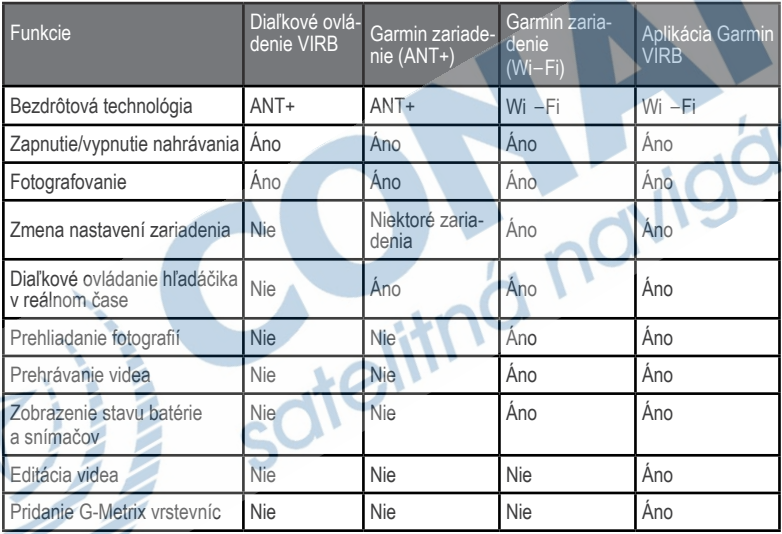

4

#### Ovládanie zariadenia pomocou aplikácie Garmin VIRB

Bezplatná aplikácia Garmin VIRB umožňuje kontrolovať väčšinu funkcií jednej alebo viacerých VIRB kamier prostredníctvom kompatibilného mobilného zariadenia. Viete ovládať nahrávanie záznamov, meniť nastavenia videa a fotografie, zobraziť diaľkové ovládanie hľadáčika v reálnom čase a zobraziť stav batérie a senzorov. Môžete tiež zobraziť nahraté záznamy, editovať videá, pridávať G-Metrix vrstevnice a zdieľať videá na sociálnych sieťach. Pre viac informácií a inštaláciu aplikácie Garmin VIRB navštívte garmin.com/VIRBapp.

1 Z App Store alebo Google Play na vašom mobilnom zariadení nainštalujte aplikáciu Garmin VIRB.

2 Vyberte si jednu z možností:

• Vytvorenie prístupového bodu Wi-Fi pomocou kamery (strana 35).

.• Pripojenie kamery a mobilného zariadenie k rovnakej sieti Wi-Fi (strana 35)

**POZNÁMKA**: Ak chcete pripojiť kameru k existujúcej sieti Wi-Fi, musíte povoliť zdieľanie pripojených zariadení, aby spolu vedeli komunikovať

3 Pripojte ďalšie kamery k prístupovému bodu Wi-Fi (voliteľné)

4 Otvorte aplikáciu Garmin VIRB na svojom mobilnom zariadení.

Aplikácia vyhľadá pripojené kamery a automaticky sa pripojí.

5 V aplikácii Garmin VIRB si vyberte jednu z možností:

• Pomocou povelov na obrazovke môžete ovládať nahrávanie alebo meniť nastavenia.

• Pomocou rolovacieho zoznamu si vyberte druhú kameru

**POZNÁMKA**: Táto možnosť je dostupné len v prípade, že máte pripojených viac kamier.

• Pomocou štítkov môžete meniť režim nahrávania a prehrávania.

#### Wi‑Fi siete a zariadenia

Aplikácia Garmin VIRB a niektoré zariadenia Garmin, napríklad kompatibilný chartplotter, môže kontrolovať kamery pomocou Wi-Fi. Tieto zariadenia kontrolujú nahrávanie, menia režimy kamery a nastavenie a prehrávajú a editujú videá a fotografie.

Pripojenie Wi-Fi môžete vytvoriť, ak umožníte zariadeniu vytvoriť prístupový bod Wi-Fi. Svoje kamery a zariadenie viete tiež pripojiť už k existujúcim sieťam. Viac informácií o ovládaní kamery pomocou kompatibilných Garmin zariadení si preštudujte v priloženej používateľskej príručke.

#### Vytvorenie prístupového bodu Wi-Fi

Vaše zariadenie môže vysielať Wi-Fi signál, čo môžete použiť na vysielanie prístupového bodu pre iné zariadenia. Pripojiť môžete svoje mobilné zariadenie, zariadenia Garmin a iné kamery VIRB. Toto môžete použiť pri väčšine situácií, kedy je potrebné mať prístup k Wi-Fi sieti. POZNÁMKA: Vytvorenie prístupového bodu vám umožňuje kontrolovať jednu alebo viac kamier pomocou WI-Fi, nepovoľuje však iné služby siete alebo prístup na Internet.

1 V hlavnom menu zvoľte **Bezdr. > Wi- -Fi > Stav** pre zapnutie Wi-Fi.

#### 2 Zvoľte **Režim > Vytvoriť.**

Vaša kamera teraz vysiela Wi-Fi signál.

Názov sieťového SSDI a heslo sa objaví na obrazovke kamery..

3 Pripojte svoje mobilné zariadenie, kamery alebo iné zariadenia k novej Wi-Fi sieti. *Nastavenia prístupového bodu Wi-*

*-Fi*

Nastavenia prístupového bodu na vašom zariadení môžu byť zmenené. V hlavnom menu zvoľte **Bezdr. > Wi-Fi > Stav**  pre zapnutie Wi-Fi a zvoľte **Režim > Vytvoriť.**

**Názov**: Nastavenie SSID, čo identifikuje vašu bezdrôtovú sieť na iných zariadeniach.

**Heslo**: Nastavenie hesla pre pripojenie k vašej bezdrôtovej sieti.

Pripojenie k sieti Wi-Fi

#### UPOZORNENIE

Pripájanie sa k verejnej alebo nezabezpečenej sieti môže zobraziť vaše videá alebo údaje snímača iným ľuďom. Buďte opatrní, keď sa pripájate k nezabezpečenej sieti.

Ak sa chcete pripojiť k existujúcej Wi-Fi sieti, musí byť nastavená tak, aby sa pripojené zariadenia videli a mohli spolu komunikovať. Svoje zariadenie môžete pripojiť k existujúcej 2.4 GHz Wi-Fi sieti. Môže to byť buď domáca, firemná sieť alebo NMEA 2000® námorná sieť.

1 V hlavnom menu zvoľte **Bezdr. > Wi-**

**-Fi > Stav** pre zapnutie Wi-Fi.

2 Zvoľte **Režim > Pripojiť.**

3 Zvoľte Pridať nové.

Kamera vyhľadá siete v blízkosti.

4 Zvoľte si sieť Wi-Fi.

5 V prípade potreby zadajte heslo. Kamera sa pripojí k bezdrôtovej sieti.

6 V prípade potreby pripojte svoje mobilné zariadenie alebo zariadenie Garmin k rovnakej sieti pre ovládanie kamery. Kamera si pamätá informácie o sieti a automaticky sa pripojí, keď ste v dosahu.

Spravovanie Wi-Fi sietí

V hlavnom menu zvoľte **Bezdr. > Wi-Fi > Stav** pre zapnutie Wi-Fi.

2 Zvoľte **Režim > Pripojiť.** 3 Zvoľte uloženú sieť.

4 Vyberte si jednu z možností: • Pre vymazanie siete zvoľte Zabudnúť.

Informácie o siete sú vymazané. Ak sa chcete znova pripojiť k tejto sieti, musíte sa manuálne znova pripojiť a zadať heslo.

• Pre zmenu uloženého hesla zvoľte Zmeniť heslo.

#### Zariadenia ANT+ a diaľkové ovládania VIRB

Pomocou kompatibilného Garmin zariadenia s technológiou ANT+ môžete spustiť a zastaviť nahrávanie, či fotografovať. Medzi takéto zariadenia patria napríklad hodinky, merače aktivít, navigačné zariadenia alebo diaľkovým ovládaním VIRB.

Viac informácií o kompatibilite kamery VIRB nájdete v používateľskej príručke zariadenia Garmin.

Diaľkové ovládanie VIRB je prenosný držiak, ktorý ovláda vaše zariadenie pomocou technológie ANT+. Má dotykové tlačidlá, ktoré umožnia spustiť/pozastaviť nahrávanie alebo odfotiť snímku bez potreby sledovať diaľkové ovládanie. Pre zakúpenie diaľkového ovládania navštívte www.garmin.sk.

Ovládanie kamery VIRB pomocou bezdrôtovej technológie ANT+

Tieto inštrukcie vám umožnia diaľkovo ovládať funkcie jednej alebo práve používanej kamery. V prípade, že máte viac kamier, pozrite si inštrukcie na ovládanie viacerých kamier na strane 37.

1 V hlavnom menu zvoľte **Bezdr. > Diaľkové ovládanie > Stav** pre zapnutie diaľkového ovládania. .

Objavia sa nastavenia diaľkového ovládania so zariadením, ktoré je nastavené ako hlavná VIRB kamera.

• Otvorte aplikáciu VIRB na zariadení ANT+. Viac inštrukcií nájdete v používateľskej príručke zariadenia.

Aktivácia funkcie Zobudiť na diaľku Funkcia Zobudiť na diaľku umožní vášmu zariadeniu zostať v šetriacom režime. Prostredníctvom diaľkového ovládania môžete teda začať rýchlo nahrávať video alebo fotografovať.

**POZNÁMKA**: Táto funkcia má istú spotrebu batérie. Aby ste predišli jej vybitiu,vypnite zariadenie, keď ho nepoužívate dlhší čas.

#### Zvoľte **Bezdr. > Diaľkové ovládanie > Zobudiť na diaľku**.

Keď zariadenie vypnete, prejde do režimu Zobudiť na diaľku. Kontrolka LED svieti prerušovanie na modro, keď je kamera v režime Zobudiť na diaľku.

Ovládanie viacerých kamier VIRB prostredníctvom bezdrôtovej technológie ANT+

Ovládať môžete viac zariadení VIRB prostredníctvom hlavnej kamery alebo zariadenia ANT+. Ak chcete ovládať viac kamier, musíte si zvoliť hlavnú kameru VIRB. Keď začnete nahrávať video alebo fotografovať, prídavné kamery začnú nahrávať alebo fotografovať v rovnakom čase. Pri použití zariadenia ANT+ pre ovládanie viacerých kamier, ANT+ zariadenie bude ovládať len hlavnú kameru. Hlavná kamera zadá príkazy prijaté zo zariadenia ANT+ prídavným kamerám.

1 Rozložte všetky VIRB kamery v maximálnej vzdialenosti 3m (10 ft.) od seba. 2 Na hlavnej kamere zvoľte **Bezdr. > Diaľkové ovládanie > Stav** v hlavnom menu, aby ste zapli diaľkové ovládanie.

Na obrazovke sa objaví príkaz zisťujúci, či chcete pridať prídavné kamery VIRB.

3 Zvoľte **Áno** a počkajte, kým zariadenie vyhľadáva kamery.

Toto môže trvať 30-60 sekúnd, potom sa objaví obrazovka diaľkového ovládania s nastavením Typu kamery na Vedľ.kam. **VIRB.** 

4 Na každej kamere zvoľte nasledovné nastavenie **Bezdr. > Diaľkové ovládanie> Stav > Áno .** 

Každá kamera vyhľadá hlavnú kameru a pripojí sa k nej. Objaví sa informačné okno, kde je Typ kamery VIRB nastavený ako Vedľ kam VIRB.

**TIP**: Ak je niektorá z kamier nastavená na nesprávny typ VIRB, môžete vybrať Typ kamery VIRB a z možností si vybrať Vedľ. kam. VIRB.

5 Keď sa pripoja všetky kamery, vyberte si jednu z možností:

• Pre zapnutie/vypnutie nahrávania na všetkých zariadeniach zvoľte prepínač nahrávania na hlavnej kamere.

• Pre fotografovanie na všetkých zariadeniach zvoľte tlačidlo pre fotografovanie na hlavnej kamere.

• Na ovládanie všetkých kamier použite ANT+ zariadenie alebo diaľkové ovládanie VIRB.

### Snímače ANT+

Vaše zariadenie môžete používať s bezdrôtovými snímačmi ANT+. Ďalšie informácie o kompatibilite a zakúpení voliteľných snímačov nájdete na webovej stránke www.garmin.sk.

### Párovanie ANT+ snímačov

Ak spárujete kompatibilný snímač ANT+ s vaším zariadením, údaje zo snímača sa uložia ako G-Metrix údaje. 1 Nasaďte si pulzometer a nainštalujte snímač.

2 Vzdialenosť medzi kamerou a snímačom nesmie byť viac ako 3 m (10 ft.).

3 V hlavnom menu zvoľte **Bezdr. > Snímače > Pridať nové.**

- 4 Vyberte si jednu z možností:
- Zvoľte Hľadať všetko.
- Vyberte si typ svojho snímača.

5 Vyberte si snímač, ktorý chcete spárovať.

Stav snímača po úspešnom spárovaní sa zmení na Pripojené. Po prvom spárovaní si zariadenie bude pamätať snímač ANT+ a automaticky sa bude k nemu pripájať, keď bude aktivovaný a v dosahu.

Odstránenie spárovaných ANT+ snímačov

1 V hlavnom menu zvoľte **Bezdr. > Snímače.** 

2 Vyberte si snímač.

3 Zvoľte **Odstrániť > Áno .** 

### Zariadenia Bluetooth

### Pripojenie externého bezdrôtového mikrofónu

Ku kamere VIRB môžete pripojiť externý bezdrôtový mikrofón (hands free).

1 Pre zapnutie technológie externého bezdrôtového mikrofónu pomocou Bluetooth zvoľte **Bezdr. > Bluetooth > Stav.** 

2 Zvoľte **Pridať nové** .

3 Vyberte si bezdrôtové zariadenie, ktoré chcete spárovať.

Po úspešnom spárovaní sa stav zariadenia zmení na Pripojené.

### Pripojenie OBD-II zariadenia

Zariadenie VIRB môžete spárovať s kompatibilným Bluetooth ELM327 ODB- -II zariadením a nahrávať údaje z vášho OBD-II vo vašom automobile

**POZNÁMKA**: Rôzne vozidlá poskytujú rôzne údaje. Nie všetky vozidlá a zariadenia ODB-II sú kompatibilné s VIRB kamerou.

1 Nainštalujte si ELM327 kompatibilné OBD-II zariadenie do OBD-II portu vášho automobilu.

**TIP**: Viď Používateľskú príručku vášho vozidla a zariadenia OBD-II pre informácie, kde sa nachádza port OBD-II a ako sa inštaluje toto zariadenie.

2 V prípade potreby spustite režim párovania na vašom OBD-II zariadení.

**TIP**: Viď Používateľskú príručku vášho vozidla a zariadenia OBD-II pre informácie o režime párovania.

3 . Z hlavného menu na kamere VIRB vyberte **Bezdr. > Bluetooth > Stav**  pre zapnutie technológie externého bezdrôtového mikrofónu

#### 4 Zvoľte **Pridať nové .**

5 Zvoľte OBD-II, ktoré chcete spárovať. **TIP**: Ak sa OBD-II nezobrazí v zozname, overte, či je v režime párovania a znova vyhľadajte. Po spárovaní sa stav OBD-II zariadenia zmení na Pripojené.

### Odstránenie spárovaných Bluetooth zariadení

1 V hlavnom menu zvoľte **Bezdr. > Bluetooth .** 

2 Vyberte si bezdrôtové zariadenie. 3 Zvoľte **Zabudnúť > Áno .** 

### VIRB Edit

Aplikácia VIRB Edit vám umožní rýchly prístup k týmto nástrojom a službám na vašom zariadení.

- Prehliadanie a editovanie nahratých videí.
- Pridávanie G-Metrix meraní, grafov a i.
- Pridávanie titulkov a prechodov

• Podpora viacerých kamier

• Aktualizácie softvéru a funkcií Aplikácia VIRB Edit je dostupná pre počítače s OS Windows® a Mac®. Viac informácií nájdete na stránke http://virb. garmin. com/virb-edit.

### Informácie o zariadení Nastavenie kamery

#### UPOZORNENIE

V hlavnom menu zvoľte **Hlasové ovládanie**: Umožňuje ovládať kameru prostredníctvom hlasových príkazov (strana 11)

**Kontrolka nahrávania**: Zapína alebo vypína svetlo pri nahrávaní.

**Hlasitosť tónov**: Nastavenie hlasitosti tónov kamery.

**Hlasitosť prehrávania**: Nastavenie hlasitosti prehrávaného videa.

**Orientácia**: Nastavenie pre zachytenie správne orientovaného videa a fotografií s displejom otočeným nadol alebo nahor (strana 41).

**Mikrofón**: Spustenie vstavaného alebo

externého mikrofónu.

**TIP**: Ak vietor spôsobuje pri nahrávaní problém, môžete zvoliť Vypnúť pre nahrávanie videa bez zvuku.

#### Obrátenie orientácie kamery

Aby ste mali lepší prístup k tlačidlám počas aktivity, môžete zmeniť orientáciu kamery. Pre použitie niektorých druhov upevnenia je potrebné zmeniť orientáciu kamery. Napríklad, ak počas cyklistiky použijete hrudníkový držiak, kameru si môžete pripevniť opačne a upraviť sklon smerom nahor, aby ste vyrovnali predklon počas jazdy.<br>1 V hlavnom menu zvoľte **120 září září a v Orien-**

1 V hlavnom menu zvoľte **Ø tácia .** 

2 Vyberte si jednu z možností:

• Pre automatické nastavenie orientácie kamery zvoľte **Automatický**.

**POZNÁMKA**: Orientácia kamery sa nastaví po začatí nahrávania a nemôžete ju automaticky upraviť.

• Pre manuálne nastavenie orientácie kamery zvoľte **Správnou s. nahor** alebo **Hore nohami.**

#### Nastavenia systému

V hlavnom menu zvoľte  $\bullet$  > Systém.

**Regulačné informácie**: Zobrazuje regulačné a bezpečnostné informácie.

**GPS**: Umožňuje kamere prijímať signál GPS. **POZNÁMKA**: Vaše zariadenie neustále zachytáva údaje o polohe GPS, v prípade, že je GPS zapnuté. Tieto dáta nie sú zbierané spoločnosťou Garmin.

**Jazyk a oblast**: Nastavenie textového jazyka zariadenia, meracie jednotky a video štandard (strana 15).

**Dátum a čas:** Nastavenie formátu dátumu a času (strana 42).

**Aut. vypnutie**: Automatické vypnutie kamery, ktorá nebola 5 minút použitá.

**Externé napájanie**: Nastavenie, ktoré umožní zapnutie, keď je zariadenie pripojené k externému napájaniu. Počas nahrávania sa obrazovka a všetky funkcie vypnú (strana 4).

**TIP**: Toto nastavenie môžete použiť, aby kamera ostala vypnutá, keď sa nabíja, najmä ak je Aut. vypnutie zapnuté.

**Vynulovať:** Obnoví prednastavené nastavenia. Použite možnosť Nastavenie pre vymazanie všetkých údajov alebo možnosť Obnova výr. nastavení pre obnovenie všetkých výrobných nastavení.

**Formátovať kartu**: Vymaže všetky dáta z

vloženej pamäťovej karty (strana 42).

**Info**: Zobrazenie dôležitých informácií o softvére a identifikačné číslo zariadenia.

#### Nastavenie dátumu a času

V hlavnom menu zvoľte  $\bullet$  > Systém > **Dátum a čas.** 

**Formát času:** Nastavenie formátu zobrazovaného času, 12- alebo 24-hodinový formát.

**Formát dátumu:** Nastavenie zobrazovaného dátumu vo formáte MM/DD/YY alebo DD/ MM/YY.

**Čas**: Nastavenie času manuálne alebo automaticky podľa GPS pozície.

**Časové pásmo:** Nastavenie časového pásma. Ak je čas nastavený automaticky, časové pásmo je nastavené podľa GPS pozície.

**Posun času**: Označuje, či sa v oblasti používa letný čas. Možnosť Autom. nastaví letný alebo zimný čas automaticky podľa GPS pozície.

Vymazanie pamäťovej karty

#### UPOZORNENIE

Vymazané dáta nie je možné obnoviť.

Vymazať môžete všetky fotografie, videá a ostatné údaje z pamäťovej karte v zariadení.

V hlavnom menu zvoľte $\ddot{\ddot{\otimes}} \Rightarrow$  Systém > Formátovať kartu > Áno.

**Prehliadanie regulačných informácií** V Informáciách o systéme si vyberte Regulačné informácie.

### Nastavenie obrazovky

V hlavnom menu zvoľte **Zobraziť**. **Hľadáčik**: Nastaví režim hľadáčika (strana 42).

**Upl. č. zobraz.:** Nastavuje dĺžku času, po ktorom sa obrazovka vypne a zariadenie sa prepne do pohotovostného režimu.

**Uzamk. obraz**.: Uzamkne dotykovú obrazovku, aby sa zabránilo nechceným dotykom obrazovky.

**Jas:** Upravuje jas obrazovky.

### **Režimy hľadáčika**

Hľadáčik môžete použiť na nastavenie snímok, pozrieť si informácie o statuse alebo prehliadať údaje zo snímačov zariadenia. Informácie zo snímačov sa zobrazia ako zoskupenia dátových polí, tabuliek alebo grafov a zobrazuje náhľad všetkých údajov zo snímačov uložených v zariadení.

V hlavnom menu zvoľte Z**obraziť > Hľadáčik > Režim.** 

**Ukáž**.: Zobrazí hľadáčik kamery a zobrazí ďalšie možnosti.

**Súradnice**: Zapne mriežku na obrazovku, čím si môžete lepšie nastaviť kompozíciu záznamu.

**Nadmerná expozícia**: Zvýraznenie preexponovaných miest na snímke v náhľade.

**Rýchlosť**: Zobrazenie aktuálnej rýchlosti, priemernej rýchlosti a maximálnu rýchlosť.

**POZNÁMKA**: Údaje o minimálnej, maximálnej a priemernej rýchlosti sa vymažú, keď vypnete zariadenie.

**Vzdialenosť**: Zobrazenie celkovej prejdenej vzdialenosti.

**Nadmorská výška**: Zobrazenie aktuálneho prevýšenie, grafické zobrazenie prevýšenia a meradlo času.

Starostlivosť o zariadenie

#### UPOZORNENIE

Nepoužívajte chemické čistiace prostriedky, rozpúšťadlá a repelenty proti hmyzu, ktoré môžu poškodiť plastové súčasti a nátery.

Zariadenie neskladujte na miestach, kde môže dôjsť k jeho dlhšiemu vystaveniu extrémnym teplotám, pretože to môže spôsobiť trvalé poškodenie. Čistenie zariadenia

#### UPOZORNENIE

Na čistenie kamery nepoužívajte alkohol, rozpúšťadlá alebo iné chemikálie.

1 Vonkajší kryt kamery a objektív čistite čistou, suchou a neabrazívnou utierkou.

2 V prípade, že čistá utierka nevyčistí zariadenie úplne, odstráňte batériu a pretrite kameru mierne navlhčenou handričkou vo vode.

#### UPOZORNENIE

Kamera nie je vodeodolná. Použite malé množstvo vody. Presvedčte sa, že kamera ja vypnutá a batéria nie je v zariadení

predtým, než použijete navlhčenú utierku. Navlhčenú utierku nepoužívajte v blízkosti portov a tlačidiel.

3 Presvedčte sa, že kamera je úplne suchá predtým, než znova vložíte batériu a zariadenie zapnete.

Starostlivosť o snímateľný kryt kamery

#### UPOZORNENIE

Nesprávna starostlivosť a údržba môže spôsobiť, že snímateľný kryt kamery a tesnenia sa zničia a počas používania sa k zariadeniu dostane voda. Vystavenie zariadenia vode môže spôsobiť trvalé poškodenie kamery a batérie, ktoré môžu predstavovať riziko vzniku požiaru, popálenia chemikáliami, úniku elektrolytu, a / alebo zranenia.

Zariadenie a batériu nevystavujte vode alebo iným tekutinám. Tieto inštrukcie sa vzťahujú len pre snímateľný kryt kamery.

Postupujte podľa týchto krokov po každom použití, aby ste zachovali ochranu pred vodou, čistotu objektívu a mechanickú funkcionalitu snímateľného krytu kamery. 1 Odstráňte kryt kamery.

2 Opatrne odstráňte tesnenie z kamery.

3 Poriadne opláchnite kryt a tesnenie pod tečúcou vodou.

Toto je obzvlášť dôležité, ak zariadenie prišlo ku kontaktnu s morskou vodou, chlórom alebo inými chemikáliami. Dlhodobé vystavenie chemikáliám môže poškodiť kryt kamery, čo môže spôsobiť zahmlievanie krytu a objektívu, ale aj hrdzavenie materiálov.

4 Skontrolujte, či je tesnenie a tesniaca drážka čistá.

Aj malé nečistoty môžu spôsobiť, že tesnenie nebude pevné a k zariadeniu sa dostane voda.

5 Tesnenie umiestnite na kryt kamery a overte, či zapadlo do drážky.

6 Kryt poriadne usušte.

Kryt by sa nemal čistiť utierkou. Žmolky a špina môžu spôsobiť, že tesnenie nebude pevné a k zariadeniu sa dostane voda.

### Podpora a aktualizácie

Garmin Express™ (garmin.com/express) poskytuje jednoduchý prístup k týmto službám pre zariadenia Garmin.

• Registrácia produktu

- Produktové príručky
- Aktualizácie softvéru
- Odoslanie údajov do Garmin Connect™

### Pripojenie kamery k počítaču

Pred pripojením kamery počítaču bude pravdepodobne nutné odstrániť voliteľné príslušenstvo pre montáž.

1 Malú koncovku USB pripojte k USB portu zariadenia.

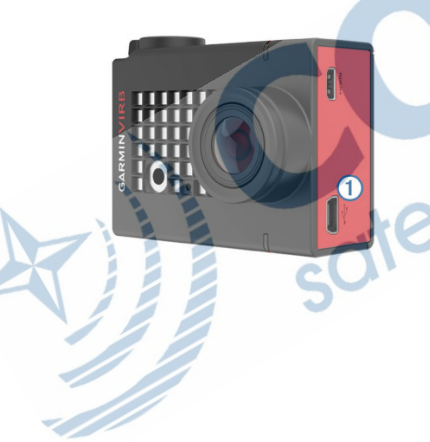

2 Väčšiu koncovku pripojte k USB portu na počítači.

3 Ak je kamera vypnutá, zapnite ju prostredníctvom tlačidla POWER.

Kamera a pamäťová karta sa zobrazia ako vymeniteľné jednotky v počítačoch s OS Windows a ako pripojený zväzok v počítačoch s OS Mac.

#### **Typy súborov**

Kamera podporuje tieto typy súborov:

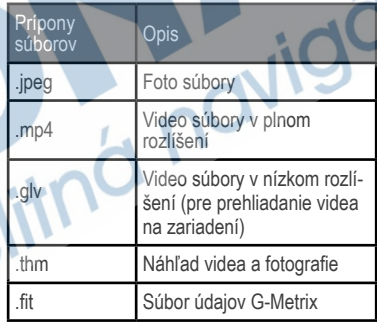

### Špecifikácie

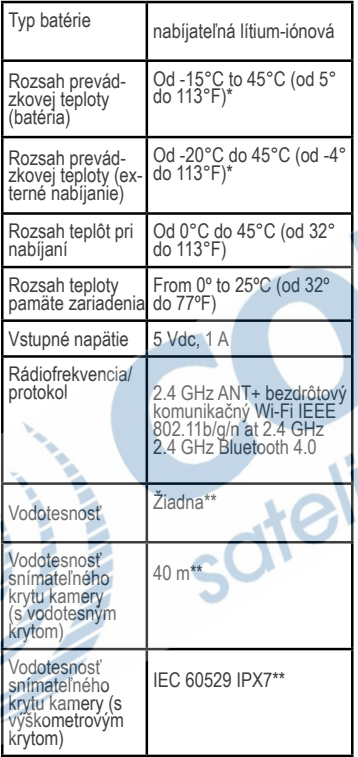

\*Rozsah prevádzkových teplôt je meraný podľa prednastavených nastavení kamery. Niektoré výrobné nastavenia môžu ovplyvniť rozsah prevádzkových teplôt, rovnako aj ako aj kryt kamery, držiak na kameru, nastavenie videa alebo nastavenia Wi-Fi.

\*\*Zariadenie nie je odolné vode, ani iným tekutinám. V prípade, že je vodotesný kryt správne nasadený, odoláva tlaku zodpovedajúceho hĺbke 40 m. V prípade, že je výškomerový kryt správne nasadený, odoláva náhodnému styku s vodou až do 1 m po dobu až 30 minút. Viac informácií nájdete na www. garmin.com/waterrating.

#### Riešenie problémov Kamera sa nezapína

• Ak je kamera pripojená k externému nabíjaniu a kontrolka na vrchu zariadenia je vypnutá alebo svieti na červeno, kameru zapnite.

Kamera sa nezapne automaticky, keď je pri- pojená k externému nabíjaniu. Ak je vrchná kontrolka červená, kamera sa nabíja. Ak je vrchná kontrolka LED vypnutá, batéria je plne nabitá a nezapne sa.

• Overte, či je batéria správne vložená (strana 4)

• Plne nabite batériu (strana 4).

×.

### Zariadenie sa prehrieva počas používania

Je normálne, že kamera je teplá počas používania, najmä pri nahrávaní videa v plnom rozlíšení alebo pri používaní Wi-Fi.

### Kryt kamery je zahmlený alebo je v ňom voda

Ak sa zariadenie používa vo vode alebo vlhkom prostredí, je normálne, že sa vnútro krytu mierne zarosí, najmä pri dlhšom používaní. Zahmlenie alebo vlhkosť na vnútorných povrchov kamery neznamená, že do krytu zateká.

• Pre minimalizovanie zahmlievania vo vnútri krytu kamery alebo na jej objektíve, použite pohlcovač vlhkosti (strana 8).

• V prípade, že v kryte kamery sa nachádza väčšie množstvo vody, zariadenie prestaňte okamžite používať a skontrolujte, či nie je tesnenie zničené (strana 43).

### Chýbajúce údaje z G-Metrix

Niektoré G-Metrix údaje si vyžadujú sprárovanie snímačov alebo použitie špecifického príslušenstva. Niektoré G-Metrix údaje nie sú dostupné pre všetky situácie pri nahrávaní a bežnom používaní.

• Pre získanie podrobnejších informácií o prevýšení, výške zoskoku a vertikálnej rýchlosti, použite kryt s vstavaným výškomerom (strana 7).

• Zapnite GPS (strana 41) a choďte do oblasti s voľným výhľadom na oblohu. Pre získanie údajov o lokalizácii, rýchlosti,

vzdialenosti a o nadmorskej výške je potrebný GPS signál.

• Pripojte voliteľné kompatibilné ANT+ snímače (strana 38).

Niektoré údaje sú dostupné len s pripojeným kompatibilným ANT+ snímačom.

### Video nahrávky sú roztrasené

• Ak sú video nahrávky roztrasené, podržte MENU a zvoľte Video > Stabilizátor, čím zapnete stabilizáciu obrazu.

• Ak sa nahrávky zadrhávajú alebo chýbajú časti snímok, vložte odporúčanú vysokorýchlostnú pamäťovú kartu. Viac informácií o odporúčaných vysokorýchlostných kartách nájdete na garmin.com/VIRBcards.

• Overte si, či zariadenie, na ktorom prehrávate video alebo softvér, dokáže prehrať video. Ak teda prehrávate video, ktoré je v 4K rozlíšení, zariadenie alebo softvér, na ktorom video prehrávate musí podporovať videá v rozlíšení 4K.

• Video prehrávajte na počítači alebo prehrávacom zariadení.

Niektoré čítačky kariet nedokážu dostatočne rýchlo čítať dáta, čiže nebudete vedieť prehrávať videá vo vysokom rozlíšení bez problémov.

• Použite aplikáciu VIRB Edit na prehrávanie a editovanie videí.

Aplikáciu VIRB Edit si môžete stiahnuť na garmin.com/VIRBEdit.

#### Kamera sa vypne po ukončení nahrávania videa

Ak zapnete kameru prepínačom, kamera sa vypne po prepnutí prepínača do pôvodnej polohy. Týmto sa maximalizuje výdrž akumulátora vypnutím kamery, keď práve nenahráva (strana 5).

### Predĺženie výdrže batérie

- Vypnite W-Fi.
- Zapnite funkciu Aut. vypnutie v systémových nastaveniach (strana 22).
- Kameru zapínajte a vypínajte použitím

prepínača (strana 5).

• Používajte automatické nahrávanie (strana 12)

• Vypnite ANT+ a funckiu Zobudiť na diaľku, ak ich práve nepoužívate.

• Znížte jas displeja (strana 42).

### Príloha

### Licenčná zmluva o používaní

#### softvéru

POUŽÍVANÍM ZARIADENIA SÚHLA-SÍTE, ŽE BUDETE ZAVIAZANÍ ZMLUVNÝMI PODMIENKAMI NA-SLEDUJÚCEJ LICENČNEJ ZMI UVY PRE SOFTVÉR. TÚTO ZMLUVU SI POZORNE PREČÍTAJTE.

Spoločnosť Garmin Ltd. a jej dcérske spoločnosti (ďalej len "Garmin") vám udeľujú obmedzenú licenciu na používanie softvéru vloženého do tohto zariadenia (ďalej len "softvér") v binárne vykonateľnej forme pri normálnej prevádzke produktu. Oprávnenie, vlastnícke práva a práva duševného vlastníctva v softvéri a voči softvéru zostávajú spoločnosti Garmin a/ alebo iei externým dodávateľom.

Potvrdzujete, že softvér je vlastníctvom spoločnosti Garmin a/alebo jej externých dodávateľov a je chránený autorskými právami Spojených štátov amerických

a medzinárodnými zmluvami o autorských právach. Okrem toho potvrdzujete, že štruktúra, organizácia a kód softvéru, ku ktorému sa neposkytuje zdrojový kód, sú

cenné obchodné tajomstvá spoločnosti<br>Garmin a/alebo iei externých externých dodávateľov a že softvér vo forme zdrojového kódu zostáva cenným obchodným tajomstvom spoločnosti Garmin a/ alebo jej externých dodávateľov. Súhlasíte, že softvér ani akúkoľvek jeho časť nebudete dekompilovať, rozoberať, upravovať, spätne skladať, spätne analyzovať ani meniť na čitateľnú formu pre človeka, prípadne vytvárať akékoľvek odvodené diela založené na softvéri. Súhlasíte, že nebudete vyvážať ani opätovne vyvážať tento softvér do žiadnej krajiny v rozpore so zákonmi Spojených štátov amerických alebo inej príslušnej krajiny o kontrole vývozu.

#### Definície symbolov

Tieto symboly sa môžu nachádzať na štítkoch na zariadení alebo na príslušenstve.

 $\boxtimes$ Symbol likvidácie a recyklácie odpadu OEEZ. Symbol OEEZ sa nachádza na produkte v súlade so smernicou EÚ 2012/19/EÚ o odpade z elektrických a elektronických zariadení (OEEZ). Jeho účelom je zabrániť nesprávnej likvidácii tohto produktu a podporovať opätovné využívanie zdrojov a recykláciu.

## **ZÁRUČNÝ LIST**

#### **Informácie o výrobku:**

*Názov - Typ - Model: ..................................................*

*sériové číslo: ..................................................*

#### **Informácie o zákazníkovi:**

*Meno a priezvisko: ..................................................*

*Adresa: ..................................................*

*Telefón: ..................................................*

*Email: ..................................................*

#### *Upozornenie:*

*Nie je potrebné aby bol záručný list potvrdený predajcom. Za relevantný doklad, pre uplatnenie záruky je stanovený nadobúdací doklad. Záručný list však plní dôležitú sprievodnú funkciu počas reklamačného procesu a preto je ho potrebné pri uplatnení reklamácie pozorne vyplniť a poslať spolu s dokladom o kúpe.*

ODSTRIHNÚŤ TU ODSTRIHNÚŤ

ô

ô

### **Záručné podmienky**

#### **Značka Garmin poskytuje na všetky svoje výrobky určené pre slovenský trh 24 mesačnú obmedzenú záruku.**

V rámci záručnej doby sa značka Garmin zaväzuje opraviť alebo vymeniť všetky poškodené diely, prípadne celé zariadenie, ktorých porucha sa prejavila pri ich bežnom používaní v súlade s určením zariadenia.

Počas záručnej doby si zákazník uplatňuje reklamáciu prostredníctvom svojho predajcu alebo priamo v servisnom stredisku, kde zasiela poškodené zariadenie na svoje náklady.

#### **Reklamácia musí obsahovať:**

- 1. Poškodené zariadenie s viditeľným výrobným číslom (ak ho obsahuje)
- 2. Nadobúdací doklad (faktúra alebo pokladničný doklad stačí kópia)
- 3. Reklamačný protokol (meno, adresa a telefonický kontakt, popis závady a obsah zásielky) odporúčame používať elektronický formulár uvedený na www.garmin.sk,

 ktorý je dostupný po prihlásení do systému v menu Moje dokumenty - Vytvorenie reklamácie Pred odoslaním zariadenia do servisu Vám odporúčame kontaktovať našu technickú podporu na bezplatnom čísle 0800 135 000 alebo prostredníctvom e-mailu: podpora@garmin.sk.

#### **Strata uvedených záruk nastáva v prípade:**

- 1. Ak bol na prístroji vykonaný servisný zásah neoprávnenou osobou
- 2. Ak porucha vznikla následkom nehody alebo neprimeraného používania mechanické poškodenie
- 3. Ak bol v prístroji nahraný nelegálny ovládací program alebo mapa

Miestna nedostupnosť signálu GPS, RDS-TMC alebo iných služieb, ako aj obmedzená podrobnosť, či aktuálnosť mapových podkladov pre špecifické územie, nie sú považované za chybu navigačného prístroja a preto nemôžu byť predmetom záručnej opravy.

Podrobné a aktualizované znenie záručných podmienok je uvedené na www.garmin.sk. Všetky ďalšie záručné podmienky sa riadia podľa príslušných ustanovení platných zákonov.

#### Servisné stredisko pre Slovensko:

CONAN s.r.o., Murgašova 18, 010 01 Žilina, tel: 041-700 29 00, servis@garmin.sk **bezplatná linka podpory HOT-LINE: 0800 135 000**

### Index

A ANT+ snímače 6, 32, 33, 36, 38, 47 odstránenie 38 párovanie 38 B batéria 2,37,43,44 nabíjanie 4 inštalácia 3, životnosť 48 Bluetooth technológia 6, 45 C čas 42 nastavenia 42 časové zóny a formáty 42 časozberné fotografie 24-26

D diaľkové ovládanie 33-38 držiak, pripevnenie 9 voliteľné 9

F formát videa 15 fotografie 21 noc 26 nastavenia 21 fotografovanie 21 časozberné 24-26 travelapse 27 prehliadanie 29

G G-Metrix 31 Garmin Express aktualizácia softvéru 45 registrácia zariadenia 45 gps 6, 20, 31, 41 nastavenia 6,41

H HDMI 31 I identifikačné číslo zariadenia 42 IEX 60529 ipx7 8, 46 ikony 6 J jas 42 jazyk 15, 41

K kadencia 32 kamera 1 zorné pole 12 orientácia 41, 46 samospúšť 22, 23 nastavenia 12, 21, 27 hľadáčik 5,42 kryt 6,7 pohlcovač vlhkosti 8 filtrovanie 36 čistenie zariadenia 43 počítač, pripojenie 45 L licenčná zmluva pre softvér 48

M mikrofón, pripojenie 20, 45 microsd card vid pamäťová karta

N nastavenia systému 41 nastavenie obrazovky 42

O obľúbené 36 obrazovka, externá 31 ovládanie hlasom 11

tipy 11

P pamäťová karta 3, 5. 6 power (force) 31 predvoľby 27, 28, 29 prenos súborov 45 prevýšenie 32 príslušenstvo 4, 37, 47 pulz 32 8

R registrácia produktu 45 registrácia zariadenia 45 riešenie problémov 46-48 rýchlosť 43

S súbory, prenos 45 softvér, aktualizácia 45 verzia 42 špecifikácie 16,46

T teplota 32, 46 tlačidlá 1 power 5 trať 32 travelapse 27

U údaje, transfer 45 uloženie súborov 45 USB pripojenie 45

prenos súborov 45 V video 12 -21 editácia 34, 46 prehrať opakovanie 20 výstup 20 prehrávanie 29 nahrávanie 12 nastavenie 12 časozberné 24

W wi-fi 1,3,6, 27,34, 35 prístupový bod 35 pripojenie 35

CERTIFIIED Mira-Cast 36

 $\mathcal{U}_k$ 

idcid

# www.garmin.sk

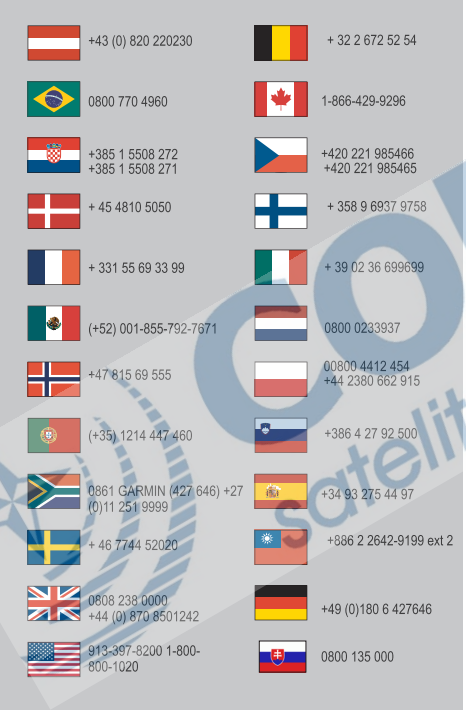

Táto slovenská verzia anglického manuálu VIRB ULTRA (Garmin katalógové číslo190-02069-00, revízia A) je poskytnutá ako výhoda. Ak je to potrebné, pozrite si najnovšiu revíziu anglickej príručky pre použitie **VIRB ULTRA** 

SPOLOČNOSŤ GARMIN NEZODPOVEDÁ ZA PRESNOSŤ TEJTO SLOVENSKEJ PRÍRUČKY A ODMIETA AKÚKOĽVEK ZODPOVEDNOSŤ VYPLÝVAJÚCU Z JEJ OBSAHU.

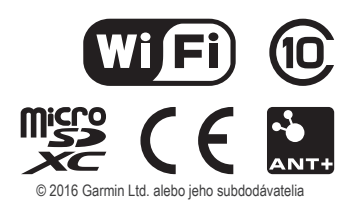